#### **Oracle Information Rights Management**

Oracle IRM Directory Gateway User Guide 10gR3 August 2008

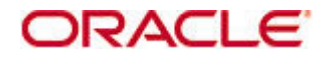

Oracle Information Rights Management, Oracle IRM Directory Gateway User Guide, 10gR3

Copyright © 2008, Oracle. All rights reserved.

Primary Author: Martin Abrahams

Contributing Author: Martin Wykes

The Programs (which include both the software and documentation) contain proprietary information; they are provided under a license agreement containing restrictions on use and disclosure and are also protected by copyright, patent, and other intellectual and industrial property laws. Reverse engineering, disassembly, or decompilation of the Programs, except to the extent required to obtain interoperability with other independently created software or as specified by law, is prohibited.

The information contained in this document is subject to change without notice. If you find any problems in the documentation, please report them to us in writing. This document is not warranted to be error-free. Except as may be expressly permitted in your license agreement for these Programs, no part of these Programs may be reproduced or transmitted in any form or by any means, electronic or mechanical, for any purpose.

If the Programs are delivered to the United States Government or anyone licensing or using the Programs on behalf of the United States Government, the following notice is applicable:

U.S. GOVERNMENT RIGHTS Programs, software, databases, and related documentation and technical data delivered to U.S. Government customers are "commercial computer software" or "commercial technical data" pursuant to the applicable Federal Acquisition Regulation and agency-specific supplemental regulations. As such, use, duplication, disclosure, modification, and adaptation of the Programs, including documentation and technical data, shall be subject to the licensing restrictions set forth in the applicable Oracle license agreement, and, to the extent applicable, the additional rights set forth in FAR 52.227-19, Commercial Computer Software--Restricted Rights (June 1987). Oracle USA, Inc., 500 Oracle Parkway, Redwood City, CA 94065.

The Programs are not intended for use in any nuclear, aviation, mass transit, medical, or other inherently dangerous applications. It shall be the licensee's responsibility to take all appropriate fail-safe, backup, redundancy and other measures to ensure the safe use of such applications if the Programs are used for such purposes, and we disclaim liability for any damages caused by such use of the Programs.

Oracle, JD Edwards, PeopleSoft, and Siebel are registered trademarks of Oracle Corporation and/or its affiliates. Other names may be trademarks of their respective owners.

The Programs may provide links to Web sites and access to content, products, and services from third parties. Oracle is not responsible for the availability of, or any content provided on, third-party Web sites. You bear all risks associated with the use of such content. If you choose to purchase any products or services from a third party, the relationship is directly between you and the third party. Oracle is not responsible for: (a) the quality of third-party products or services; or (b) fulfilling any of the terms of the agreement with the third party, including delivery of products or services and warranty obligations related to purchased products or services. Oracle is not responsible for any loss or damage of any sort that you may incur from dealing with any third party.

# **Table of Contents**

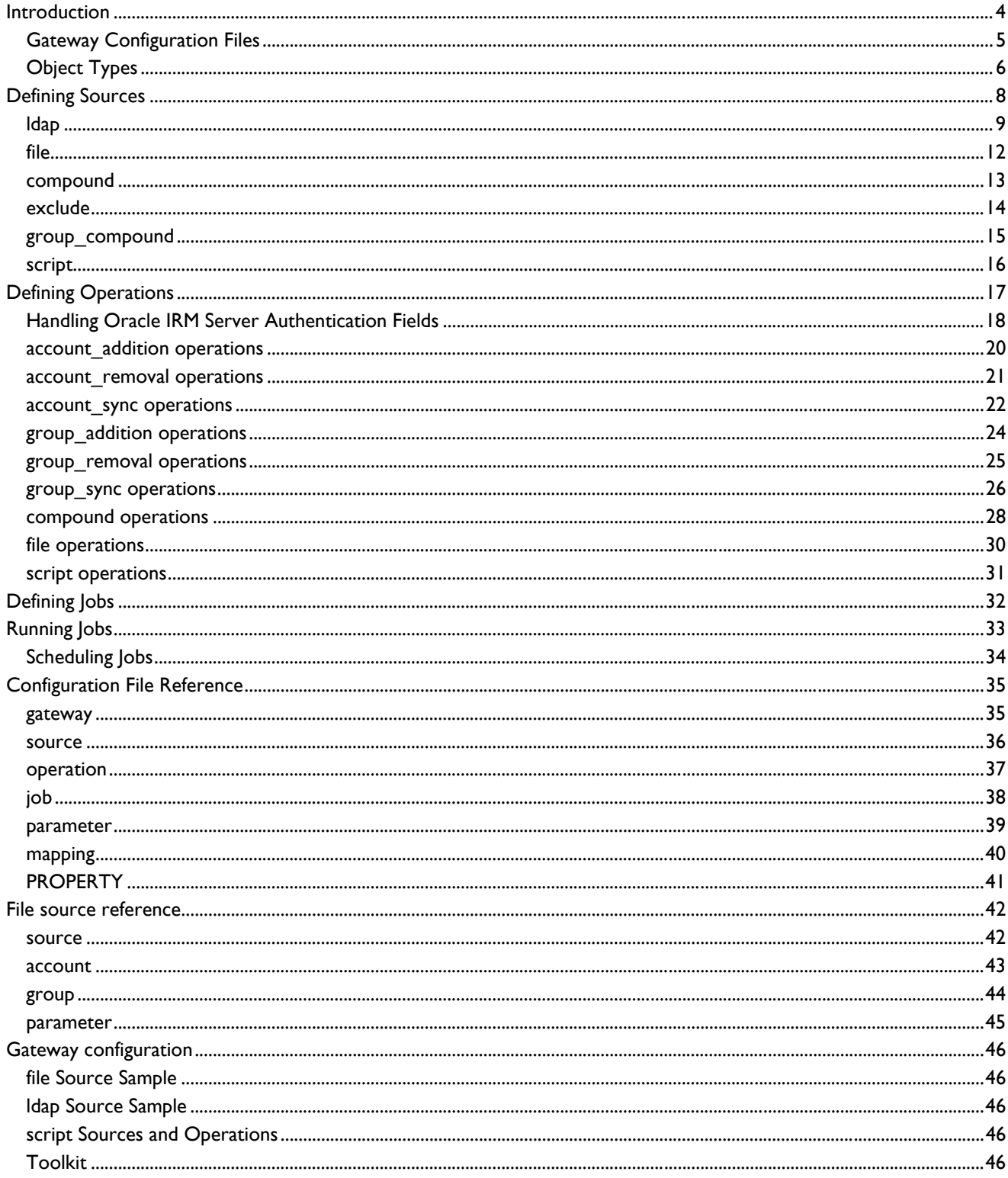

# <span id="page-3-0"></span>**Introduction**

This document describes how to use the Oracle IRM Directory Gateway (the Gateway) to manage user accounts and user groups in the Oracle IRM Server database. The Gateway enables you to synchonize users and groups with an existing data source, such as an LDAP database or a file.

The Gateway meets the needs of large organizations that already have databases containing user and group information, and want to synchronize the Oracle IRM Server database with such resources.

You can use the Gateway to select information from an existing data source, and populate the Oracle IRM Server database. You can also use the Gateway to keep the Oracle IRM Server database up to date. For example, you can run the Gateway on a schedule to ensure that relevant changes in the data source are reflected in the Oracle IRM Server database.

If required, you can synchronize the Oracle IRM Server database with multiple data sources, and you can create users and groups manually.

To use the Gateway, you create a configuration file that defines one or more **jobs**. A job applies an **operation** to **objects** in a data **source**. The Gateway provides a number of example configuration files that you can modify to meet your needs. If required, you can develop scripts to run the Gateway according to particular business logic.

**Note.** Synchronization jobs create an audit record for each affected user account and group. All audit records for a given synchronization job will have the same timestamp. It is advisable to disable auditing during large synchronization jobs, to avoid creating large numbers of identically timestamped records. This avoids problems for users of the Oracle IRM Management Console V4 when running audit reports.

Having defined a configuration file, you can use a Windows Script Host file to [run it](#page-32-0).

The following section provides an overview of Gateway configuration files.

## <span id="page-4-0"></span>**Gateway Configuration Files**

To use the Gateway, you need a configuration file. The following is a simple example. You can find more example files in the Gateway *samples* folder.

```
<gateway> 
     <parameter name="log_filename" value="log.txt"/> 
    <parameter name="log_append" value="no"/> 
    <source name="accounts file" type="file"> 
         <parameter name="filename" value="myfile.xml"/> 
     </source> 
    <operation name="sync my server" type="account_sync"> 
         <parameter name="url" value="myserver:80"/> 
         <parameter name="account" value="gateway_account"/> 
         <parameter name="password" value="password"/> 
     </operation> 
     <job name="daily job" source="accounts file" operation="sync my server"/> 
</gateway>
```
The example shows that there are three key elements to Gateway configuration:

**[Source](#page-5-0)** 

This identifies the source from which [objects](#page-5-0) are retrieved. In this example, the source is an XML file called myfile.xml. For some source types, you can specify an object filter. For example, if the data source is an LDAP database, the source can specify an LDAP search that selects users and/or groups from the database.

**[Operation](#page-16-0)** 

This specifies the type of Gateway operation to be executed, the URL of the Oracle IRM Server ("the license server"), and the credentials of the user account on the license server that is to perform the operation. If you want the Gateway to use Windows authentication, you can omit the account and password parameters from the operation. In this case, the operation uses the credentials of Windows account that is running the Gateway.

• [Job](#page-31-0)

This defines a named pairing of a source and an operation. A configuration file can contain many sources and operations. When you run the Gateway, you specify a job name, and the relevant operation is applied to the relevant source.

The file also specifies a log file and whether to overwrite or append to an existing log file when running a job.

**Note.** If the specified source is an LDAP database, the configuration must include field [mappings](#page-7-0).

# <span id="page-5-0"></span>**Object Types**

The Gateway supports two types of object: accounts (user accounts) and groups.

Objects are data structures that contain named fields. The Gateway uses data from objects to add or update fields in the corresponding user accounts and groups in the Oracle IRM Server database.

When adding or updating an object, the Gateway also adds or updates a source field in the user account or group. The source field identifies the source from which the object data was retrieved.

### **Account Objects**

The Gateway can add and update the following fields in user accounts.

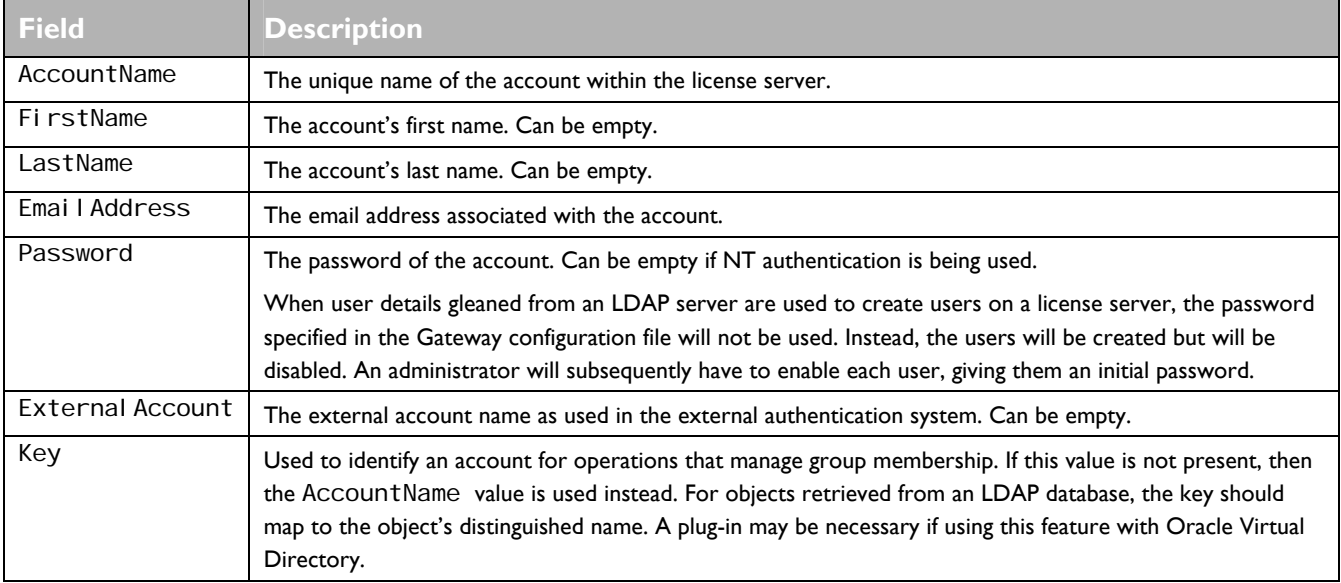

### **Group Objects**

The Gateway can add and update the following fields in groups.

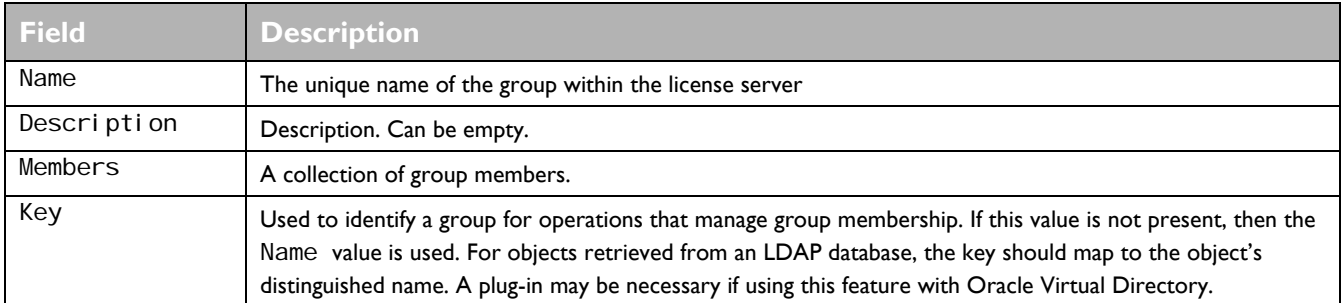

Implementation of group membership varies across different LDAP implementations. The Oracle Directory Gateway imports group members via a single multi-value property. In Active Directory, this property is "member". On other LDAP implementations it is usually "uniqueMember". Hierarchical representations of group membership, such as those used by OpenLDAP can be supported by using a script source.

# <span id="page-7-0"></span>**Defining Sources**

A source defines how to retrieve the [objects](#page-7-0) that will be passed to an [operation](#page-16-0).

#### A source has the following attributes:

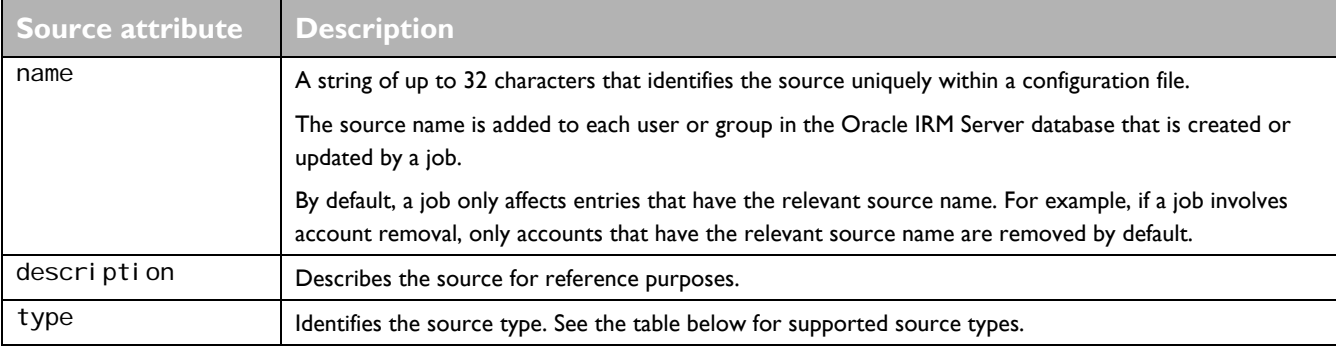

#### The Gateway supports the following source types:

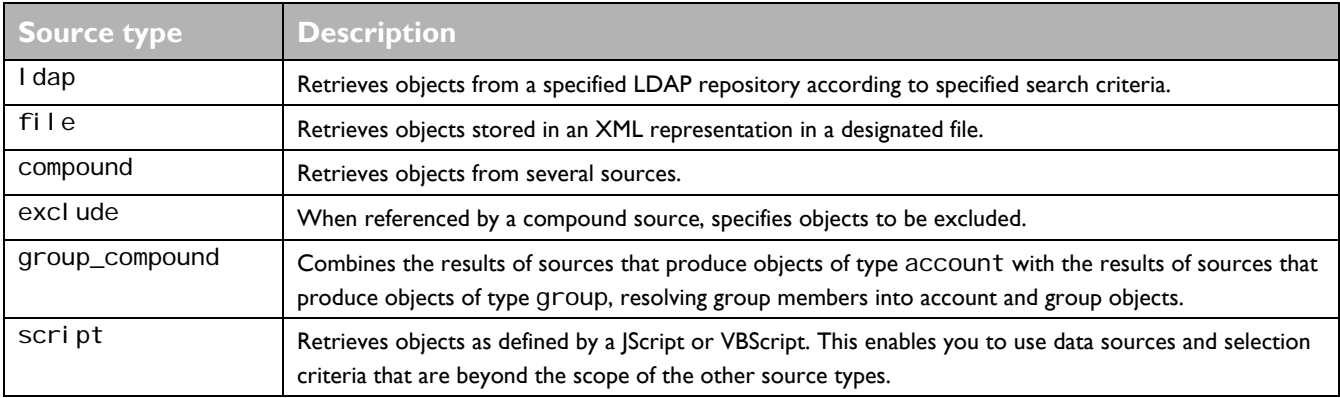

The following section describes the types of object that the Gateway can retrieve from a source.

For some source types, the configuration file needs to define a set of parameters. For example, for LDAP sources, the file needs to define mappings between LDAP attributes and the fields of user accounts or groups. These parameters are described in sections relating to each source type.

# <span id="page-8-0"></span>**ldap**

ldap sources retrieve objects from a specified LDAP repository according to specified search criteria.

You need to define a set of parameters for LDAP sources. For example:

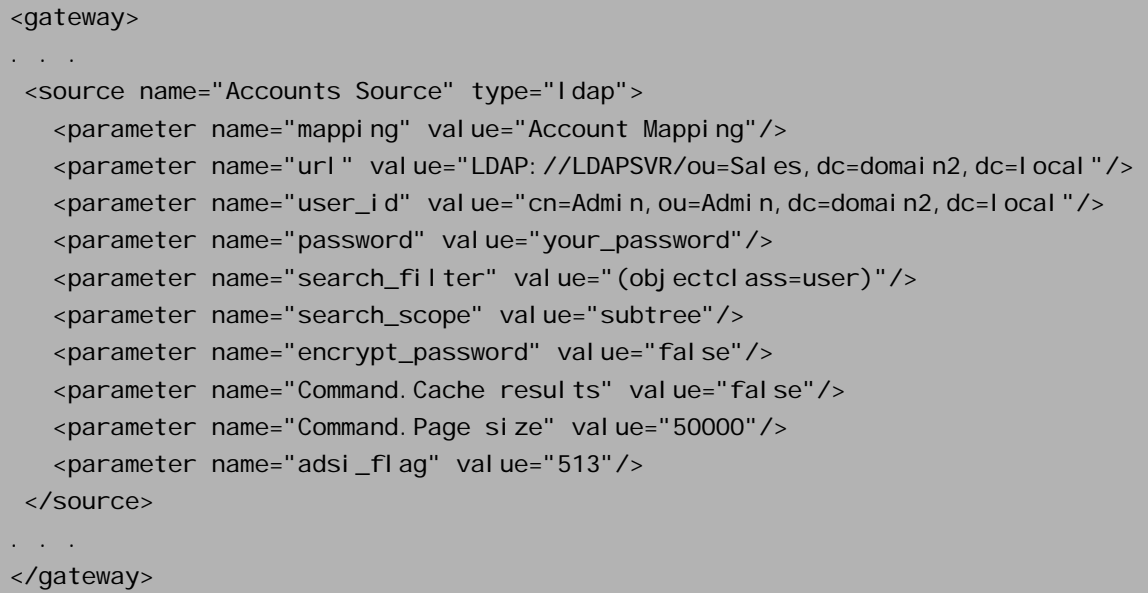

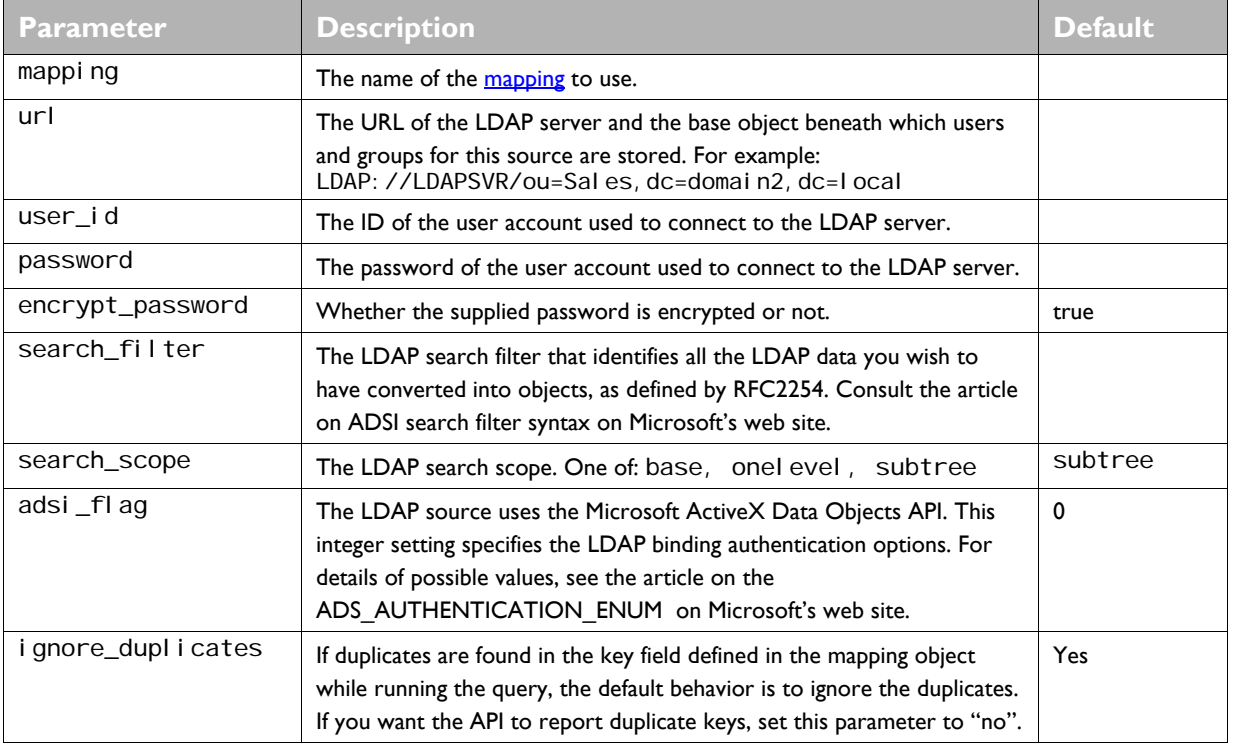

The following table describes the set of valid parameters for an LDAP source.

<span id="page-9-0"></span>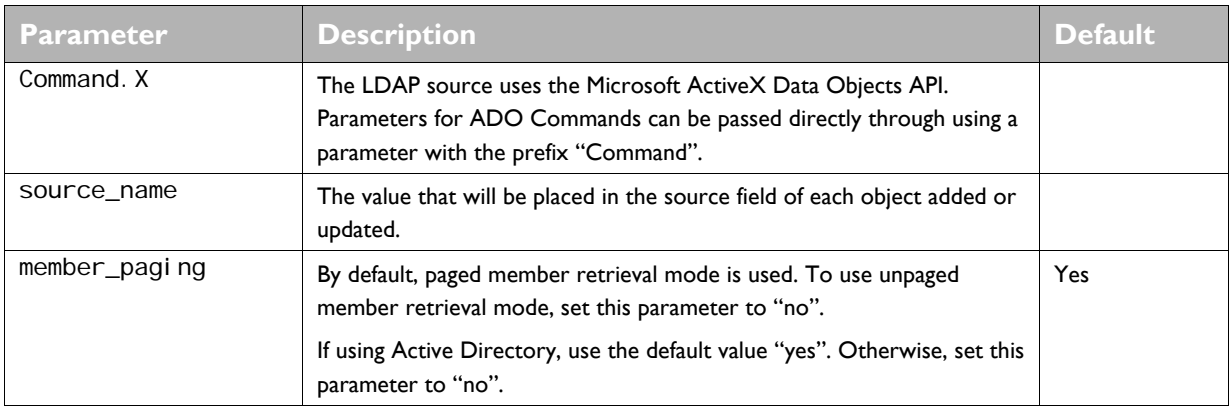

For LDAP sources, the configuration file needs to include a mapping statement that maps LDAP attributes to the fields of a Oracle IRM user account, as described in the following section.

### **LDAP Attribute Mapping**

For LDAP sources, the configuration file needs to include a mapping statement. For example, you might map an LDAP givenName to the FirstName field in a user account.

The following example shows how to map fields for accounts.

```
<gateway> 
. . . 
     <mapping name="account" object="account"> 
         <property name="AccountName" attribute="sAMAccountName"/> 
        <property name="FirstName" attribute="givenName"/>
         <property name="LastName" attribute="sn"/> 
         <property name="Key" attribute="distinguishedName"/> 
    </mapping> 
. . . 
</gateway>
```
Similarly, you could specify  $obj$   $ect$ =group and define mappings as required for groups.

**Note.** The key field is a special case, and does not ordinarily exist in the Oracle IRM Server database. It is necessary for certain Gateway operations. Always map Key to distinguishedName as shown.

The above example maps Oracle IRM account names directly to users' Windows identities (SAM account names). However, there is no requirement for Oracle IRM account names to match Windows identities, and in some cases it is better that they do not match. Oracle usually recommends that you use email addresses as Oracle IRM account names because these are usually both familiar and user friendly. This helps ensure that rights are assigned to the right users.

Nevertheless, you might want users to be able to use Windows authentication to access sealed documents. The following mapping statement maps Oracle IRM account names to email addresses, but also uses an

ExternalAccount property to configure Oracle IRM accounts for Windows authentication using Windows identities.

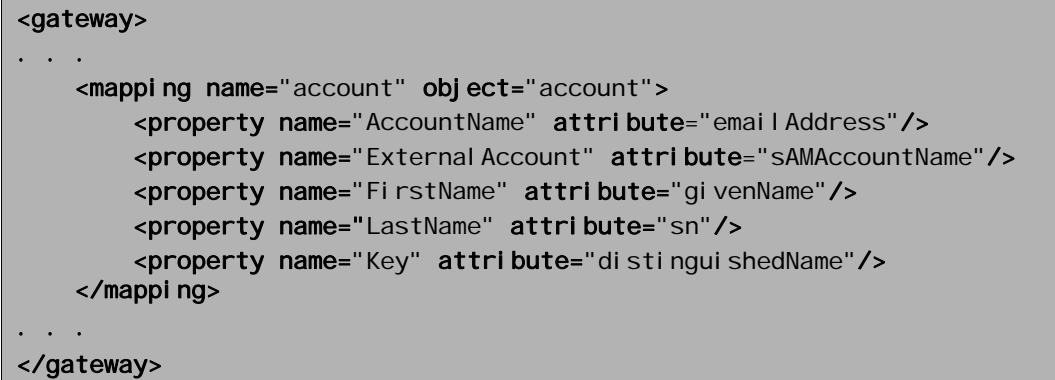

For example, this might create an account for a user with first name **Ruby**, last name **Red**, a Oracle IRM account name of **ruby.red@abc.com**, and an association with a Windows identity of **abc-domain\rr123**. Anyone needing to assign rights to Ruby will find it relatively easy to identify her as **ruby.red@abc.com** and need never know that her Windows identity is **abc-domain\rr123**.

## <span id="page-11-0"></span>**file**

A file source must contain an XML representation of the user accounts and groups to be passed to an operation. See **File source reference** for details of the XML representation required.

You need to define a set of parameters for a file source, for example:

```
<gateway> 
. . . 
  <source name="Groups Source" type="file"> 
    <parameter name="filename" value="Groups Source.xml"/>
   </source> 
. . . . .
</gateway>
```
The following table describes the set of valid parameters for a file source.

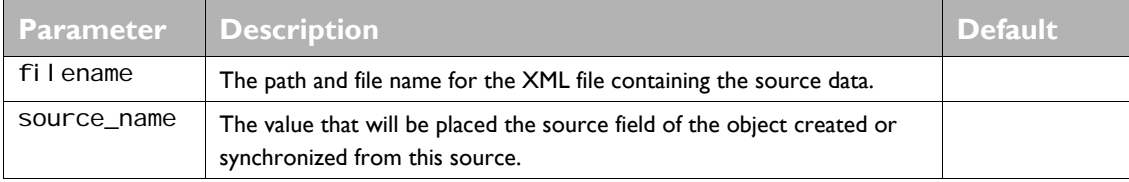

### <span id="page-12-0"></span>**compound**

compound sources allow you to additively combine data from multiple sources into a single source, so that you can pass the results into a operation. For example if you have user data stored in a number of repositories, you can create a source for each repository and then combine the sources into a single compound source.

The following example shows a compound source that references two file sources. This retrieves objects from both sources and passes them to the operation.

```
<gateway> 
 . . . 
 <source name="Source 1" type="file">
      <parameter name="filename" value="Accounts Source 1.xml"/> 
  </source> 
 <source name="Source 2" type="file">
   <parameter name="filename" value="Accounts Source 2.xml"/>
  </source> 
  <source name="Accounts Compound Source" type="compound">
   <parameter name="sources" value="Source 1, Source 2"/>
</source> 
. . . 
</gateway>
```
The following table describes the set of valid parameters for a compound source.

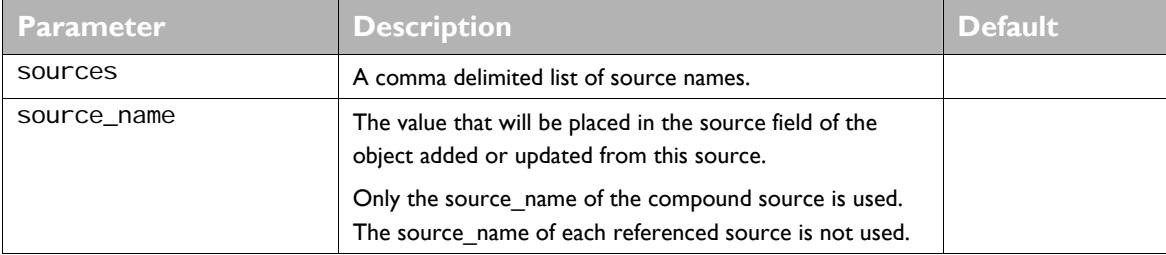

### <span id="page-13-0"></span>**exclude**

excl ude sources are only useful when referenced by a [compound source.](#page-12-0) A compound source enables you to combine the set of objects retrieved by multiple sources. An exclude source enables you to exclude the results of a particular source from the compound result set. For example, an exclude source might enable particular accounts to be ignored because you do not want them updated for some reason.

The following configuration file extract shows a compound source that references an exclude source:

```
<gateway> 
. . . 
 <source name="Source A" type="file">
      <parameter name="filename" value="Accounts Source 1.xml"/> 
   </source> 
  <source name="Source B" type="file">
    <parameter name="filename" value="Accounts Source 2.xml"/>
   </source> 
  <source name="Not Source B" type="exclude">
     <parameter name="source" value="Source B"/> 
   </source> 
   <source name="Accounts Compound Source" type="compound"> 
    <parameter name="sources" value="Source A, Not Source B"/>
</source> 
. . . 
</gateway>
```
In this example, the compound source retrieves objects for Source A, then retrieves objects for Source B, and then excludes the objects retrieved for Source B. If Source A retrieved any objects that are also retrieved by Source B, then those objects are not passed to the operation.

The following table defines the only valid parameter for an exclude source.

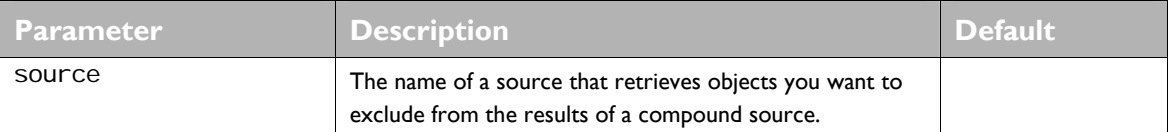

A compound source can reference multiple exclude sources.

### <span id="page-14-0"></span>**group\_compound**

group\_compound sources enable operations that update groups and group membership lists. They combine the results of sources that retrieve accounts with the results of sources retrieve groups, to enable the Gateway to update groups and group membership lists in the Oracle IRM Server database.

The Gateway uses the Key [field of each object](#page-5-0) to determine which objects belong to which groups.

**Note.** If you do not use a group compound source when updating groups, or the Key field is not defined, group membership lists might not be updated correctly.

The following example shows a group compound source. In this example, the group compound source combines a set of accounts retrieved by one source with a set of groups retrieved by another source.

```
<gateway> 
 . . . 
  <source name="Accounts Source" type="Idap">
. . . 
  </source> 
   <source name="Groups Source" type="ldap"> 
. . . 
  </source> 
  <source name="Accounts and Groups" type="group_compound"> 
    <parameter name="sources" value="Accounts Source, Groups Source"/>
    <parameter name="source_name" value="ldap"/>
  </source> 
. . . 
</gateway>
```
The following table defines the valid parameters for a group compound source.

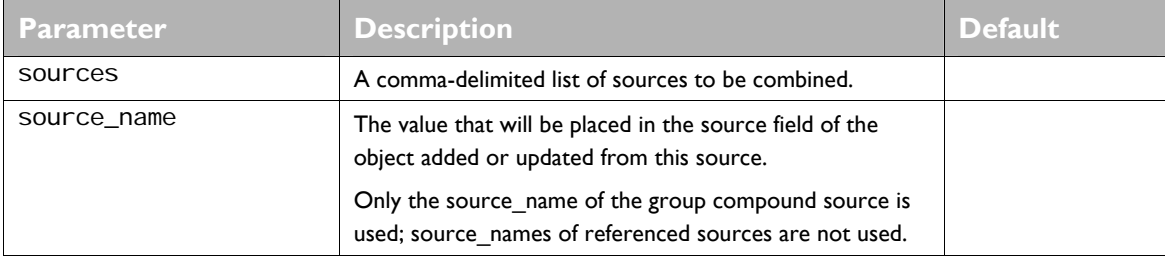

### <span id="page-15-0"></span>**script**

A script source enables you to define a source using *JScript* or *VBScript* script files rather than XML. Sample script sources are provided in the Gateway *samples* folder. Using scripts gives you greater control over the retrieval of objects from sources, enabling you to retrieve objects from data sources and to use selection criteria that are not supported by other types of source.

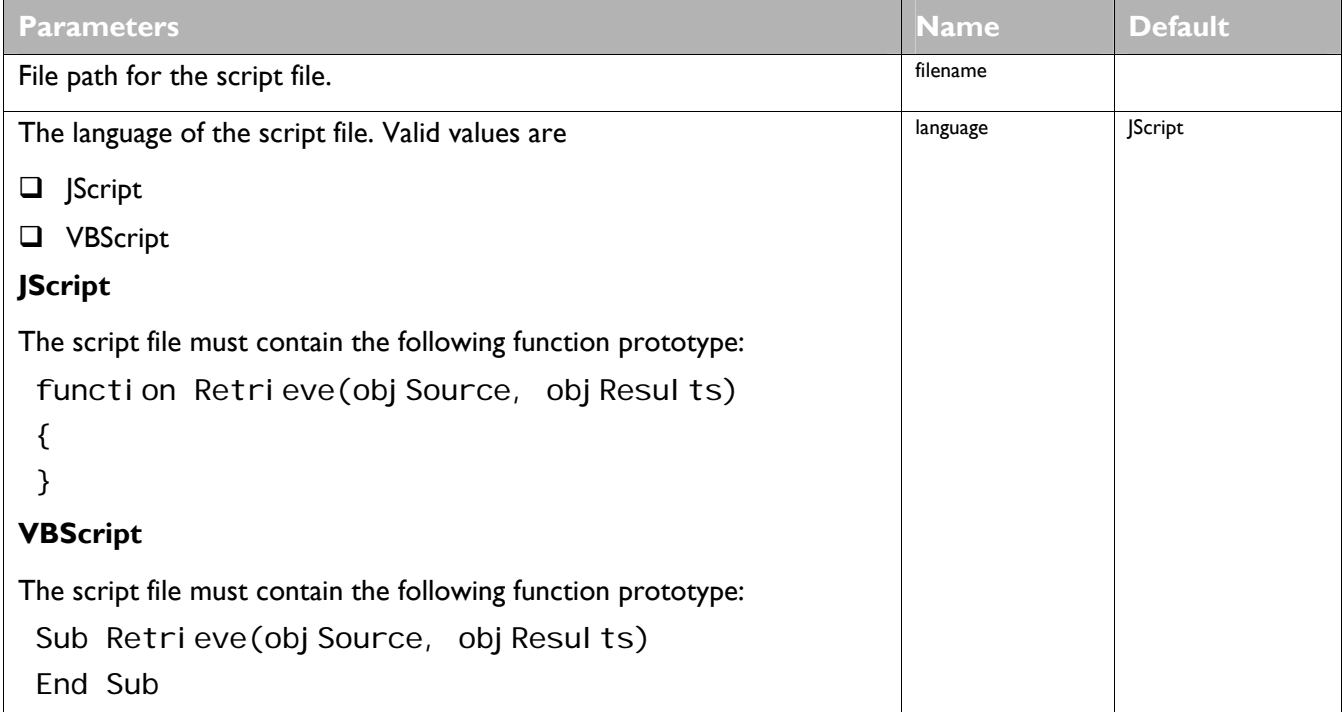

The following example shows how to configure a VBScript script source.

```
<gateway> 
. . . 
   </source> 
     <source name="VBScript Source" type="script"> 
 <parameter name="filename" value="SampleSource.vbs"/> 
 <parameter name="language" value="VBScript"/> 
 <parameter name="source_name" value="script"/> 
  </source>
 \mathbf{r}</gateway>
```
# <span id="page-16-0"></span>**Defining Operations**

An operation defines how the Gateway processes the **objects** passed to it from a [source.](#page-7-0)

An operation has the following attributes.

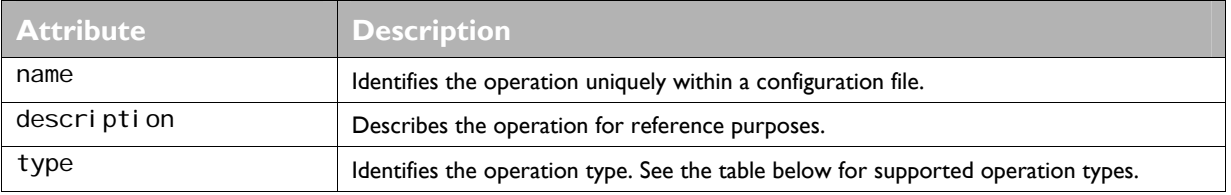

The Gateway supports the following types of operation:

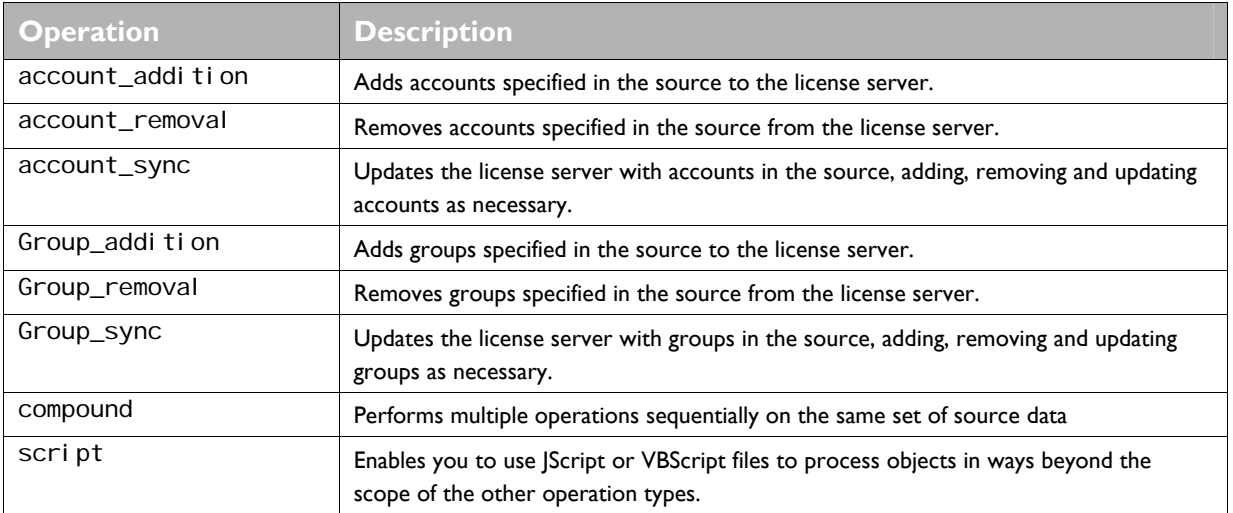

An operation can also have parameters depending on its type. For further information, see the sections for the operation types.

# <span id="page-17-0"></span>**Handling Oracle IRM Server Authentication Fields**

When you use the Gateway to add or update user accounts, the Gateway must add or update fields that enable users to authenticate to the license server. These fields are unlikely to be stored in any external source, so the Gateway needs to create and update them when processing an operation.

By default, the Gateway configures user accounts to use **Oracle IRM authentication**. You can use operation parameters to configure accounts to use [NT authentication](#page-18-0).

The following table summarizes how the Gateway handles the authentication settings when adding new user accounts, and when updating accounts. The behaviour depends on whether a [password is passed](#page-17-0) in to the operation, and whether the **[external\\_system](#page-18-0) parameter** is set for the operation.

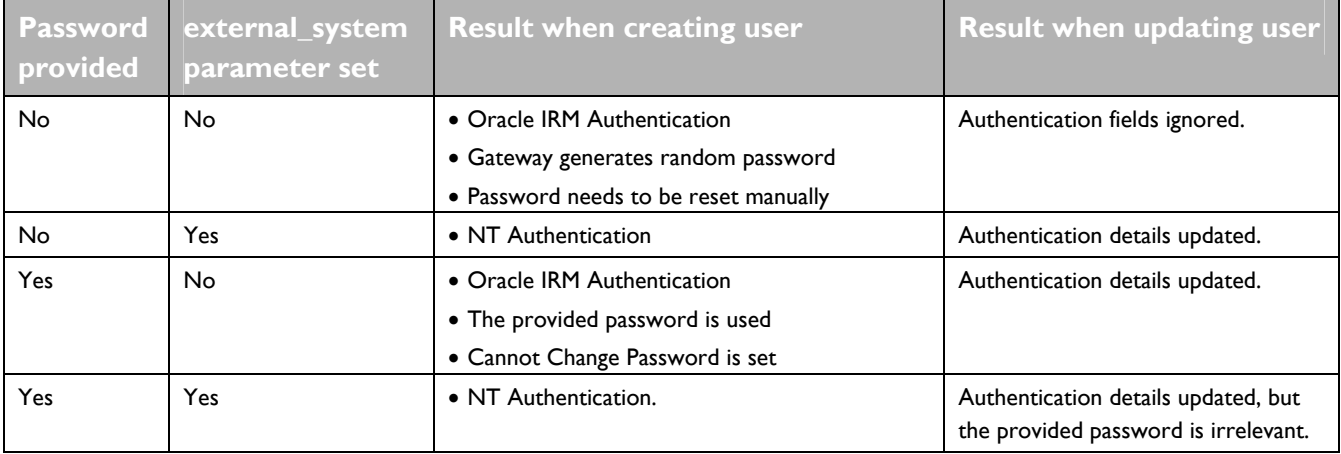

### **Oracle IRM Authentication**

By default, when the Gateway adds a new user account, it configures it to use Oracle IRM authentication ("standard authentication", and adds a password to the account.

The password can be:

- Retrieved from an external data source, such as a file source
- Passed in as a [source override parameter when running the job](#page-32-0) or from a script source
- Randomly set by the Gateway itself, if no password is retrieved or passed in
- **Note.** Randomly set passwords are just placeholders, and there is no way to discover their values. Someone with administrative permissions to manage user accounts on the license server needs to reset the passwords and tell the users what passwords to use. It is therefore preferable to use one of the methods of supplying the passwords to an operation.

### <span id="page-18-0"></span>**NT Authentication**

If you want user accounts to support NT authentication, you need to use the following operation parameters.

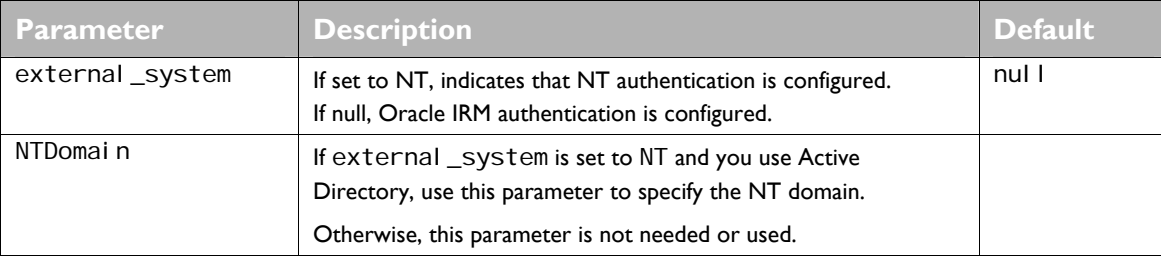

If the external \_system parameter is set, the necessary mapping between the Oracle IRM user account and the NT account is automatically configured for each user account in the source. If the NT domain does not contain an account that maps to an object in the source, the update for that account fails.

### <span id="page-19-0"></span>**account\_addition operations**

The account\_addition operation adds an account for each object in the source.

### **Note.** If the source includes objects for which accounts already exist on the license server, the existing accounts are always updated.

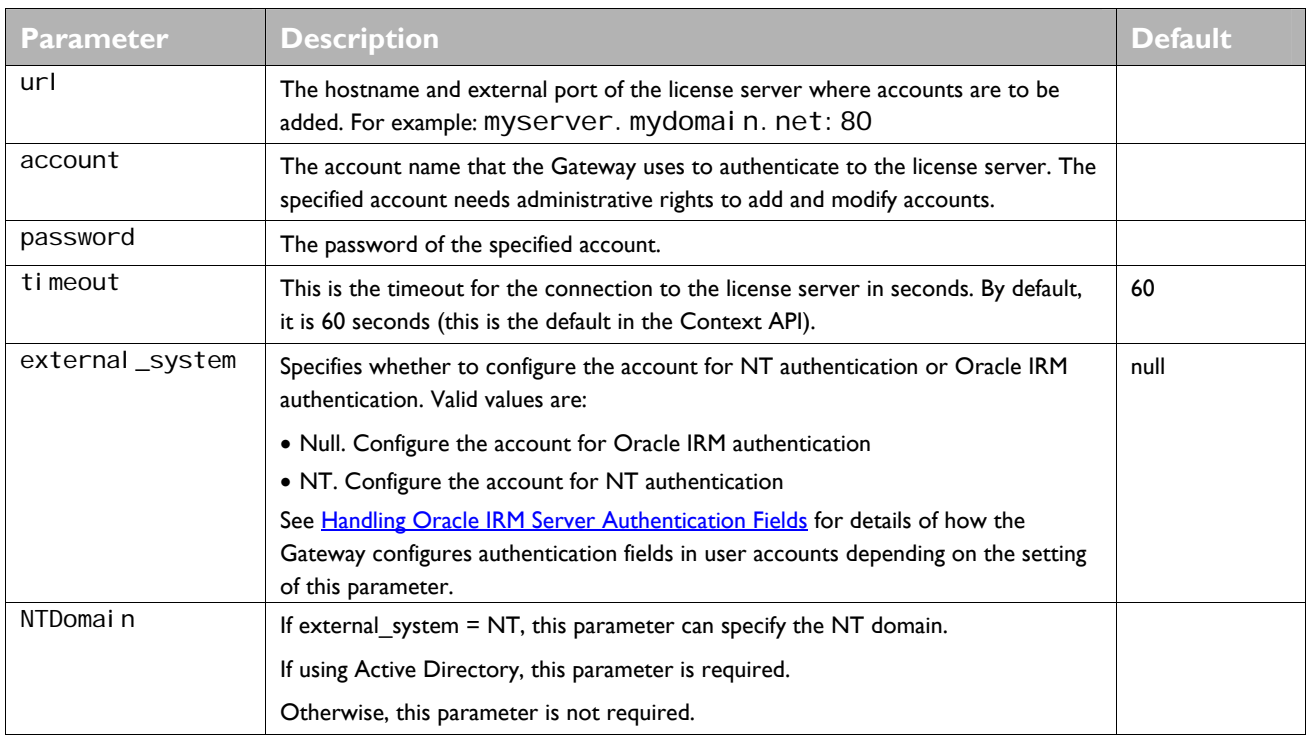

The following example shows how to configure an account\_addition operation. The operation takes objects from the source and adds the accounts to the license server myserver:80. The added accounts with have their source property set to the value file.

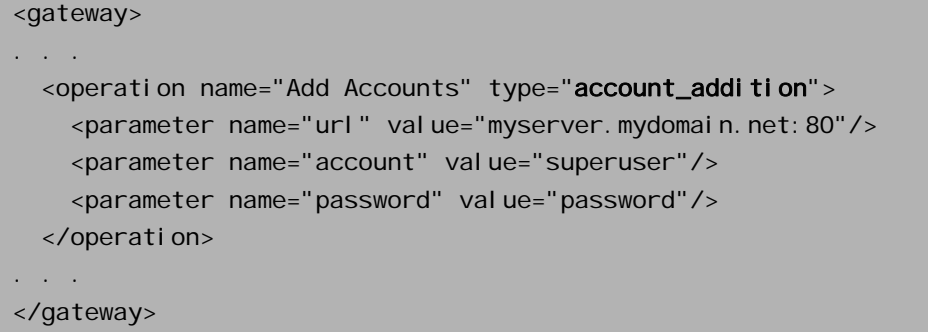

### <span id="page-20-0"></span>**account\_removal operations**

The account\_removal operation removes user accounts from the Oracle IRM Server database if they correspond to objects retrieved from the source.

**Note.** The operation only removes accounts that are marked as having been updated from the current job's source. If the source field in a particular account does not match the current job's source name, the account is not removed.

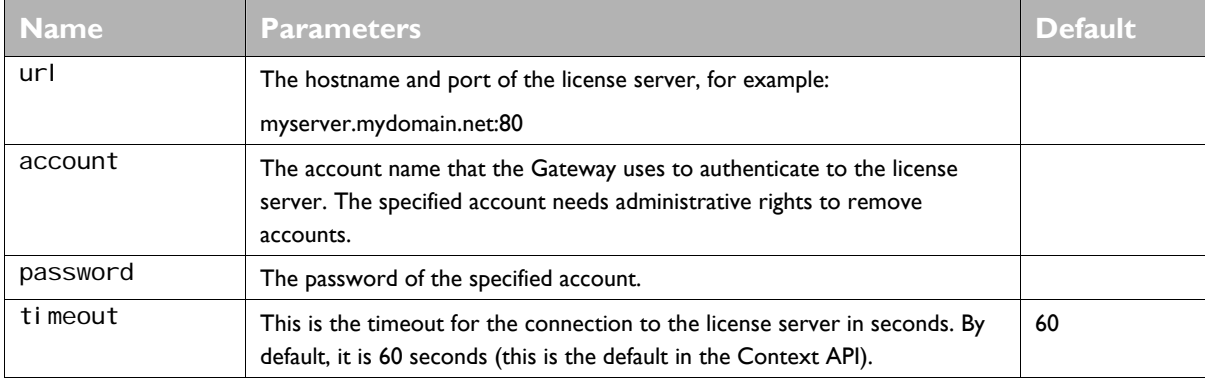

The following example shows how to configure an account\_removal operation.

```
<gateway> 
. . . 
  <operation name="Add Accounts" type="account_removal">
    <parameter name="url" value="myserver.mydomain.net:80"/>
     <parameter name="account" value="superuser"/> 
     <parameter name="password" value="password"/> 
   </operation> 
. . . 
</gateway>
```
### <span id="page-21-0"></span>**account\_sync operations**

The account\_sync operation synchronizes accounts in the source with the accounts in the Oracle IRM Server database. The main options of the synchronization process are to:

- **Q** Create new accounts.
- $\Box$  Update accounts that already exist in the Oracle IRM Server database.
- Delete accounts that are marked as having come from the current job's source, but are no longer in the source.

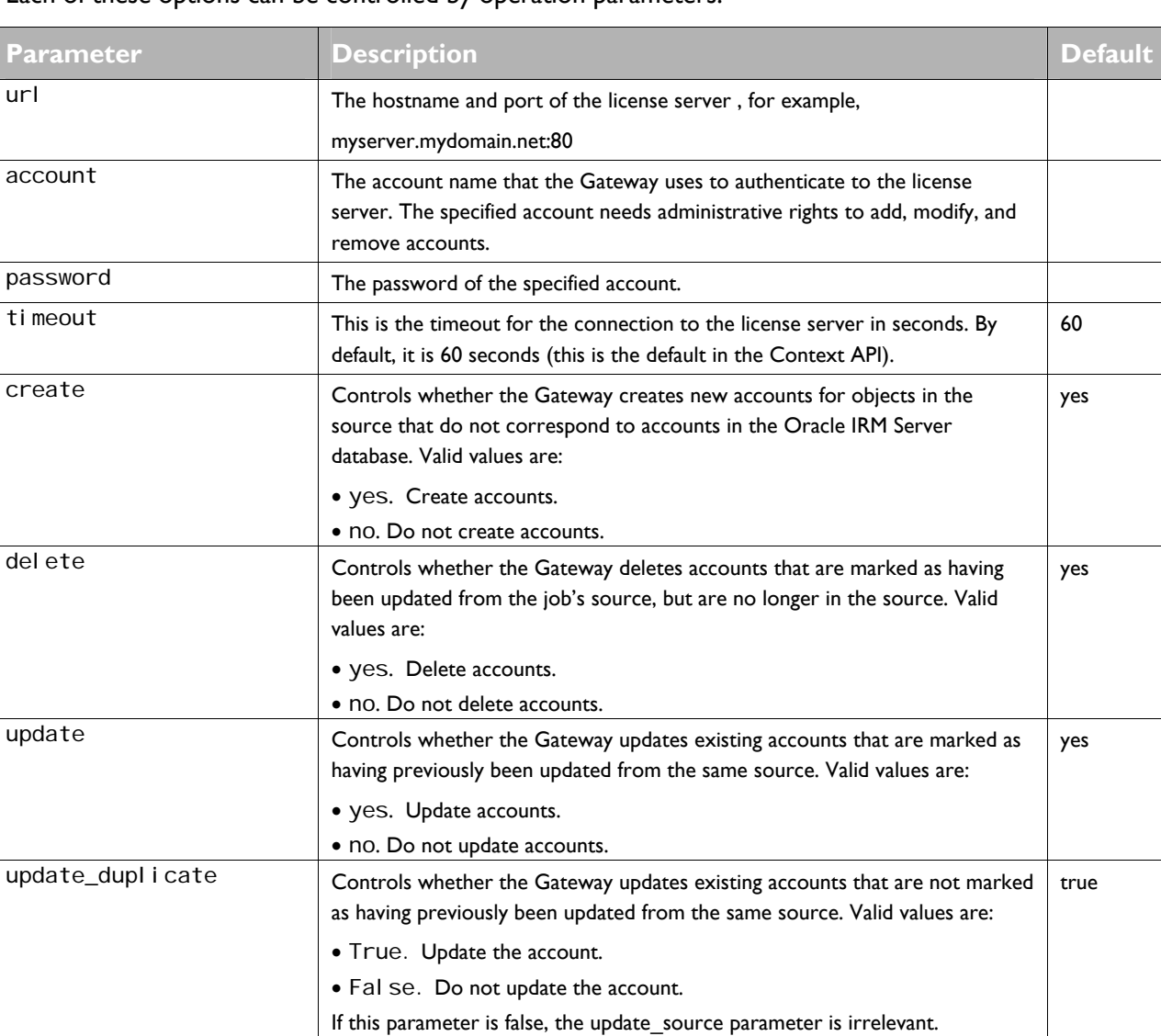

Each of these options can be controlled by operation parameters.

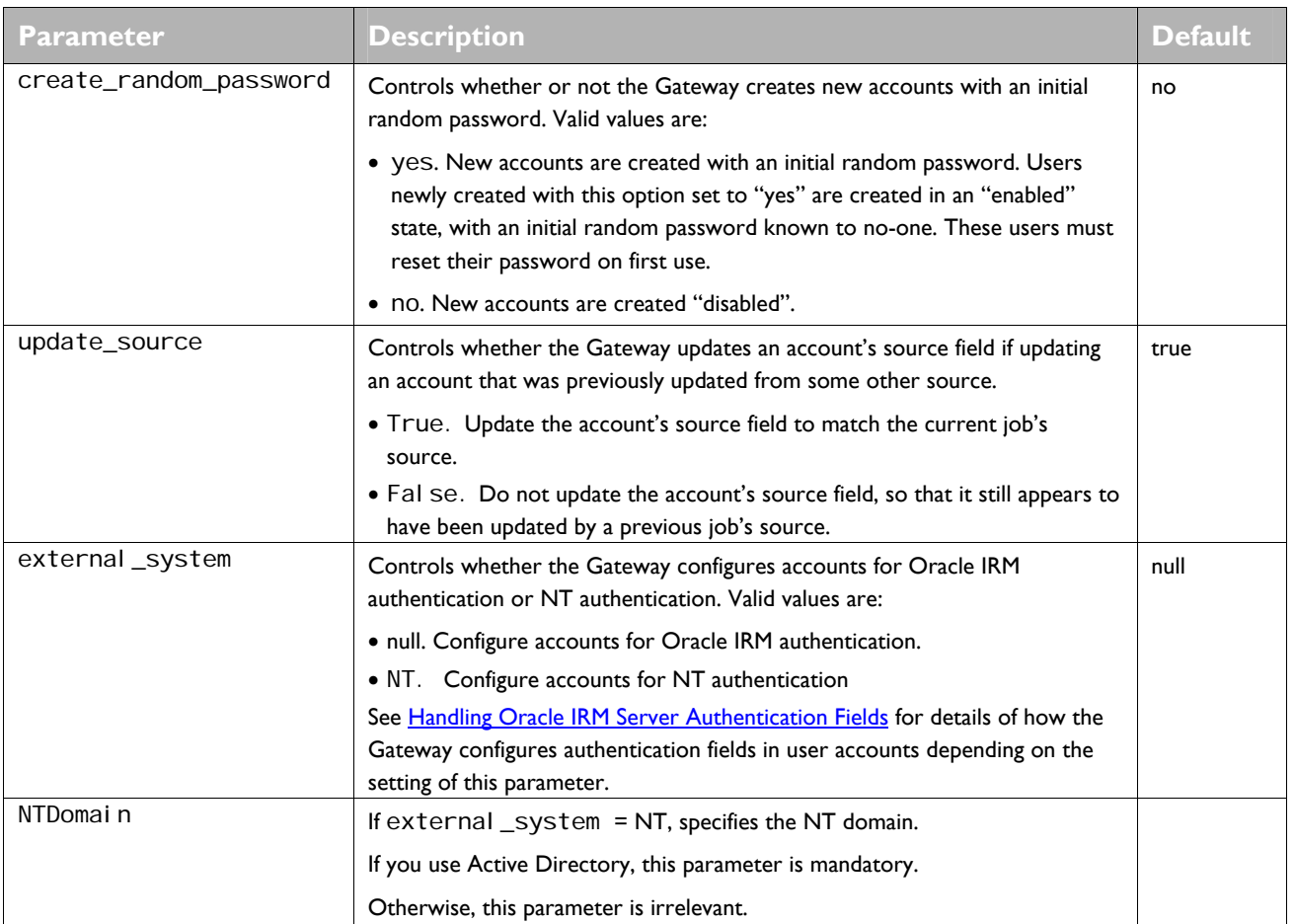

The following example shows how to configure an account\_sync operation.

```
<gateway> 
 . . . 
  <operation name="Sync Accounts" type="account_sync"> 
    <parameter name="url" value="myserver.mydomain.net:80"/>
     <parameter name="account" value="superuser"/> 
     <parameter name="password" value="password"/> 
     <parameter name="external_system" value="NT"/> 
     <parameter name="ntdomain" value="mydomain"/> 
   </operation> 
 . . . 
</gateway>
```
### <span id="page-23-0"></span>**group\_addition operations**

Group addition operations retrieve groups from the source and add them to the license server. Groups that are already in the license server are updated.

Note. When processing a group addition operation, the Gateway does NOT set up a membership list to the groups that it adds. If you want the Gateway to add groups AND set up a membership list for each group, you need to use a [compound](#page-27-0) operation.

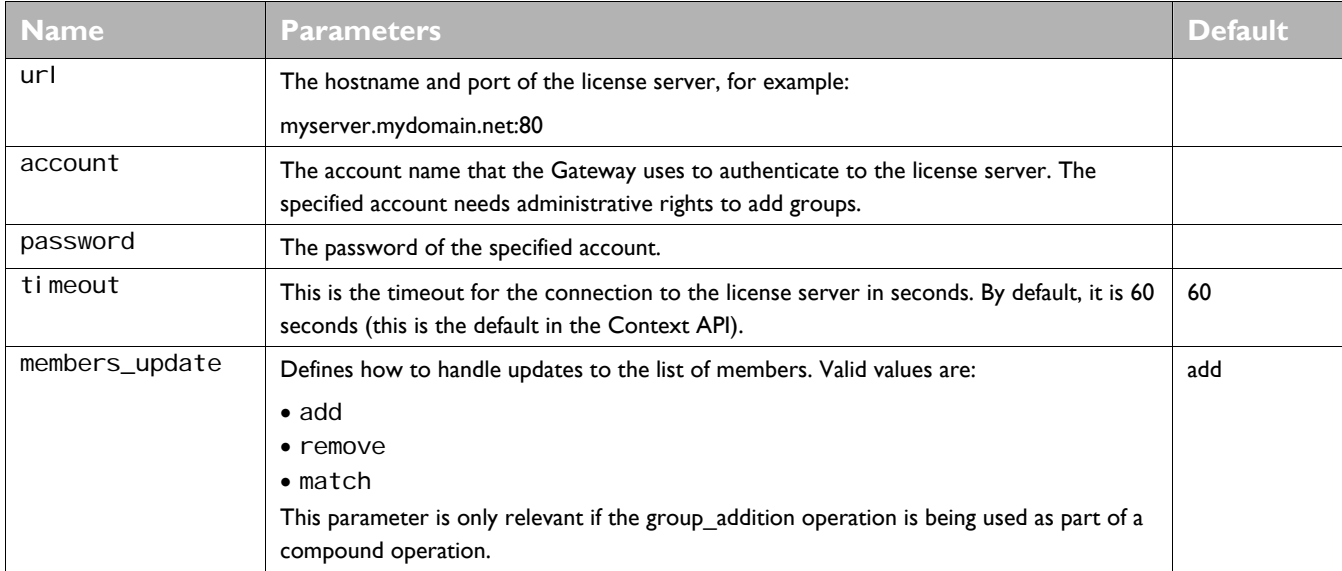

The following example shows how to configure a group\_addition operation.

```
<gateway> 
 . . . 
 <operation name="Add Groups" type="group_addition">
    <parameter name="url" value="myserver.mydomain.net:80"/>
     <parameter name="account" value="superuser"/> 
     <parameter name="password" value="password"/> 
     <parameter name="members_update" value="add"/> 
   </operation> 
 . . . 
</gateway>
```
### <span id="page-24-0"></span>**group\_removal operations**

The group removal operation removes groups from the license server if they correspond to objects in the source.

**Note.** The operation does not remove group members, only the groups.

**Note.** The operation only removes groups that are marked as having been updated from the current job's source. If the source field in a particular group does not match the current job's source name, the account is not removed.

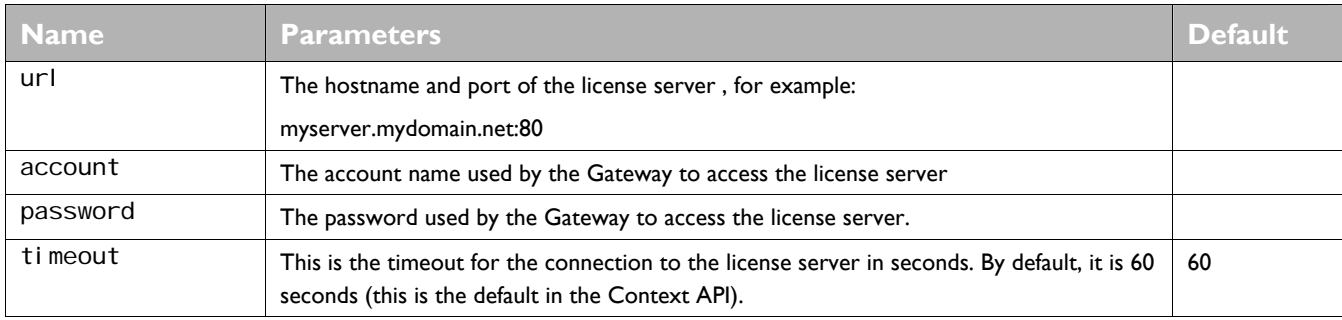

The following example shows how to configure a group\_removal operation.

```
<gateway> 
 . . . 
  <operation name="Remove Groups" type="group_removal">
    <parameter name="url" value="myserver.mydomain.net:80"/>
     <parameter name="account" value="superuser"/> 
     <parameter name="password" value="password"/> 
   </operation> 
. . . 
</gateway>
```
## <span id="page-25-0"></span>**group\_sync operations**

The group\_sync operation synchronizes groups in the source with groups in the Oracle IRM Server database. The main options of the synchronization process are to:

- $\Box$  Create new groups.
- $\Box$  Update groups that already exist in the Oracle IRM Server database.
- $\Box$  Delete groups that are marked as having come from the current job's source, but are no longer in the source.

Each of these options can be controlled by operation parameters.

**Note.** When processing a group\_sync operation, the Gateway does NOT synchronize membership lists for the groups that it processes. If you want the Gateway to synchronize groups AND synchronize membership lists for each group, you need to use a [compound](#page-27-0) operation

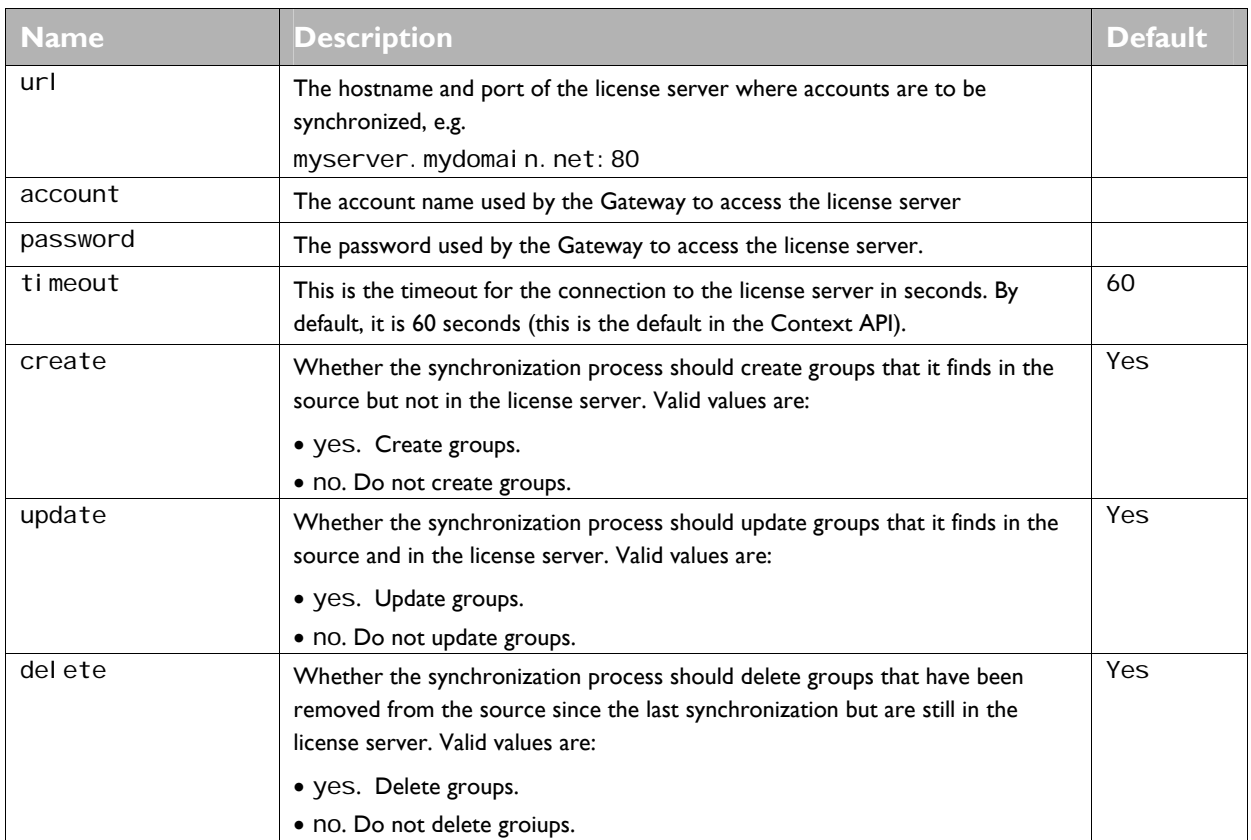

Group synchronization operations are of type group\_sync.

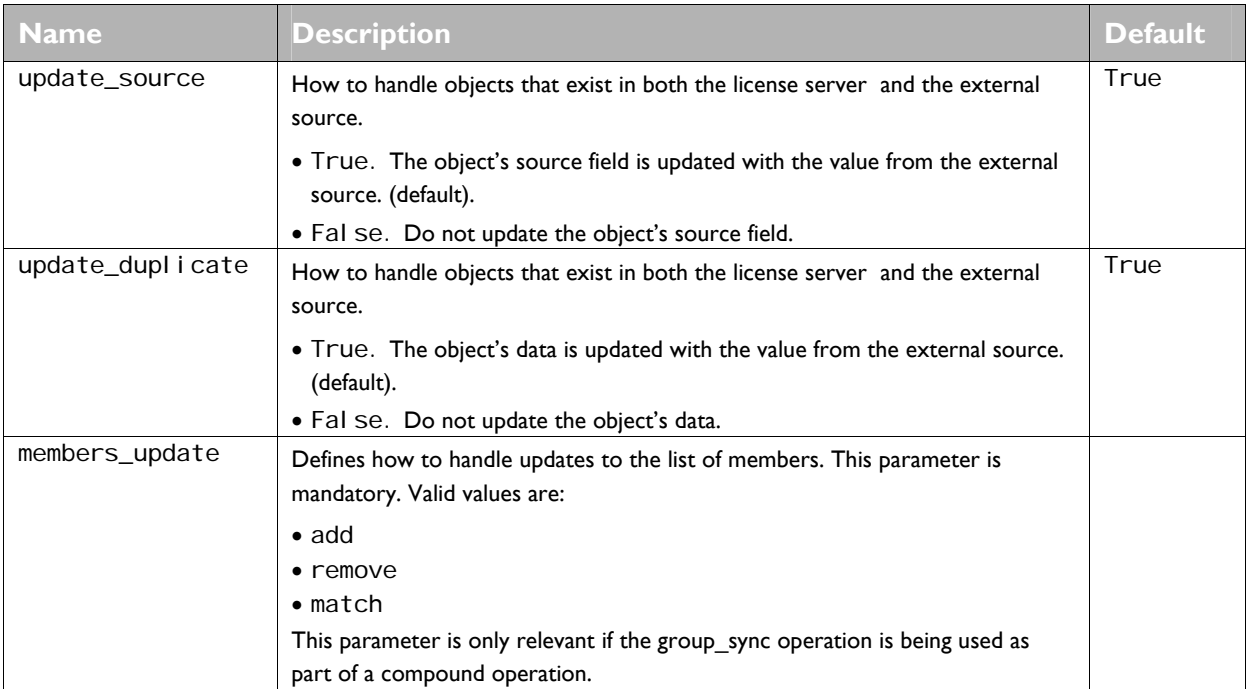

The following example shows how to configure a group\_sync operation. The objects loaded from the source are used to add and update groups on the license server. Groups that are not listed in the source will not be deleted from the license server. Each group's list of members will be updated to match the list stored in the external source.

```
<gateway> 
. . . 
  <operation name="Sync Groups" type="group_sync">
     <parameter name="url" value="myserver:80"/> 
     <parameter name="account" value="superuser"/> 
     <parameter name="password" value="password"/> 
    <parameter name="delete" value="no"/>
    <parameter name="members_update" value="match"/>
   </operation> 
. . . 
</gateway>
```
### <span id="page-27-0"></span>**compound operations**

compound operations enable you to run multiple operations for a given source. This is more efficient than running a series of jobs, as the source needs to be retrieved only once for the entire compound operation.

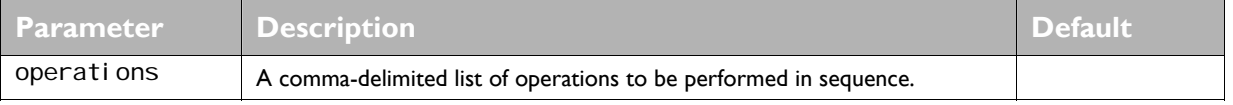

The following example shows how to configure a compound operation that references two operations.

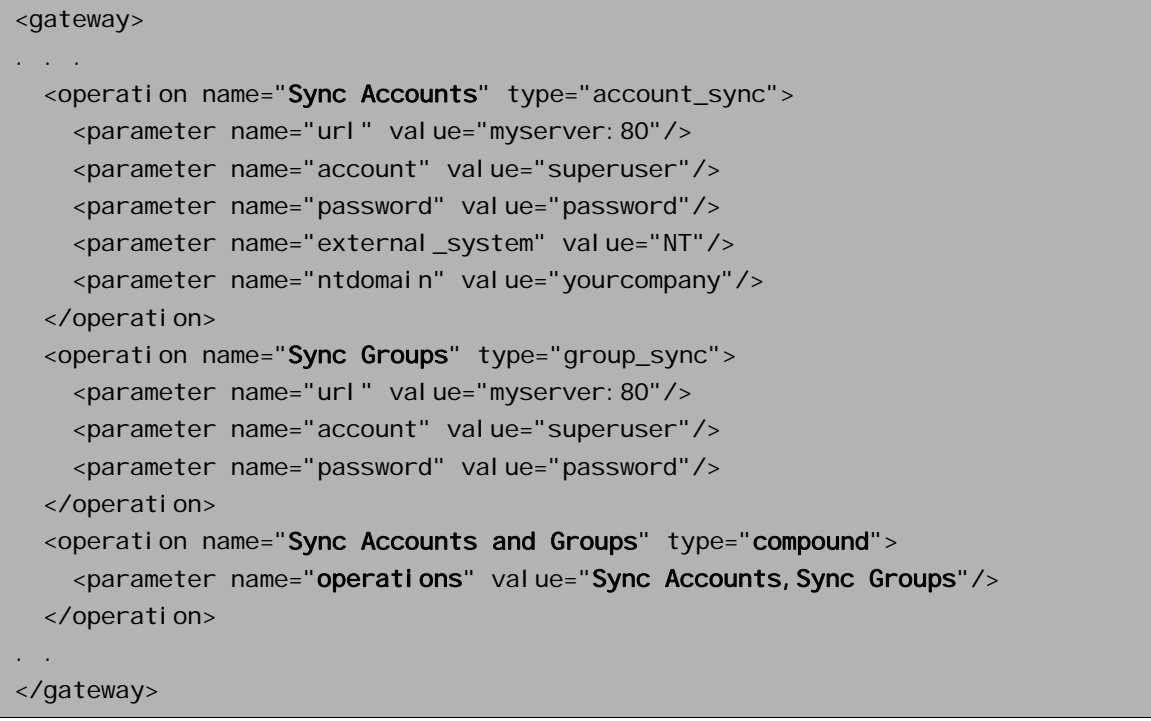

The operations are processed in the order that they are listed.

### **Using Compound Operations To Synchronize Group Membership**

One use of compound operations is to update group membership lists. Using group\_addition or group\_sync operations on their own does not affect membership lists, but running them as part of a compound operation does.

For a compound operation to synchronize group membership successfully:

• The source needs to retrieve not only the group(s) that you want to update, but also the accounts that are members of the group(s).

The Gateway needs the account objects in the source so that it can correctly map each group member onto a user account in the license server.

- The [mapping](#page-9-0) for group objects needs to specify which field of a group contains the membership list. For Active Directory, the membership list is held in a multivalued members field.
- The [mapping](#page-9-0) for group objects needs to specify how that field identifies each member.

For Active Directory, each member is identified by distinguished name.

• The members\_update parameter of the group\_addition or group\_sync operation referenced by the compound source must specify whether to add, delete, or match group membership.

The following example shows a compound operation that uses group\_sync to update membership lists.

```
<gateway> 
. . . 
   <mapping name="Group Mapping" object="group"> 
    <property name="Name" attribute="name"/> 
    <property name="Description" attribute="description"/> 
    <property name="Members" attribute="member"/> 
    <property name="Key" attribute="distinguishedName"/> 
  </mapping> 
  <operation name="Sync Groups" type="group_sync">
    <parameter name="url" value="myserver.mydomain.net:80"/> 
    <parameter name="account" value="superuser"/> 
    <parameter name="password" value="password"/> 
    <parameter name="members_update" value="match"/> 
   </operation> 
  <operation name="Sync Membership" type="compound">
    <parameter name="operations" value="Sync Groups"/> 
   </operation> 
. . 
</gateway>
```
The source for this operation (not shown) must retrieve the groups and the accounts that are members. You can use a compound source to retrieve the necessary information.

### <span id="page-29-0"></span>**file operations**

The file operation writes the data retrieved from the source into a text file. You can use file operations to test a source before running an operation that affects the Oracle IRM Server database.

The data fields that are written out are determined by the properties parameter. These fields correspond to the properties of the account or group object, such as FirstName or Name.

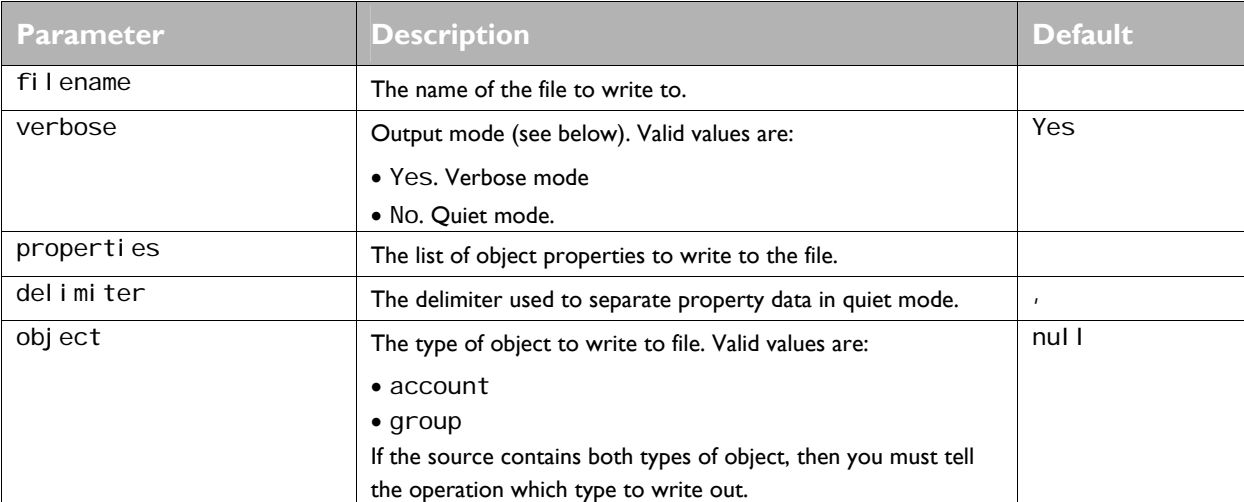

The operation can take the following parameters.

The verbose parameter controls the format of the file.

A typical output of verbose mode is shown below for an account object:

AccountName: Test.User FirstName: Test LastName: User EmailAddress: [Test.User@testdomain.local](mailto:Test.User@testdomain.local)

In quiet mode, using the default comma delimiter, the same data would output as:

Test. User, Test, User, Test. User@testdomain. I ocal Test. User2, Test, User2, Test. User2@testdomain. I ocal

### <span id="page-30-0"></span>**script operations**

A script operation enables you to define an operation using *JScript* or *VBScript* script files rather than XML. Samples of this way of defining operations are provided in the Gateway samples folder. Using scripts gives you greater control over an operation.

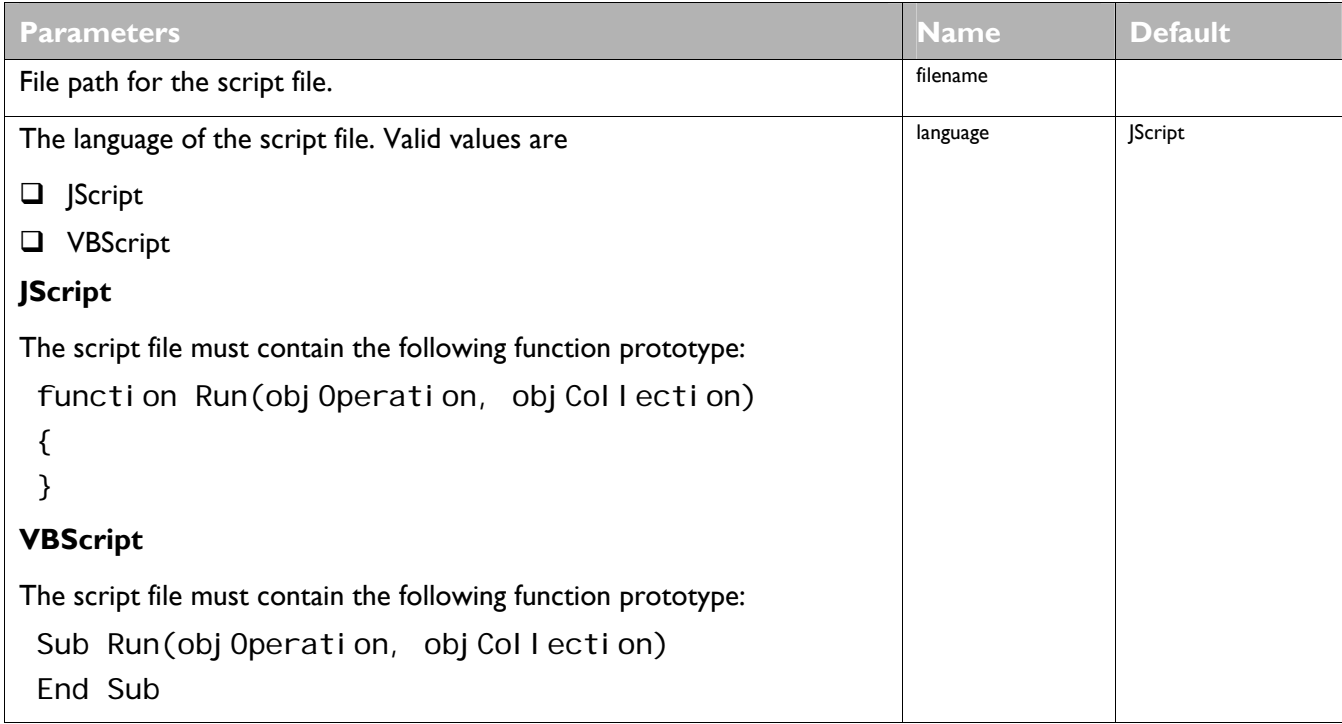

The following example shows how to define a VBScript script operation:

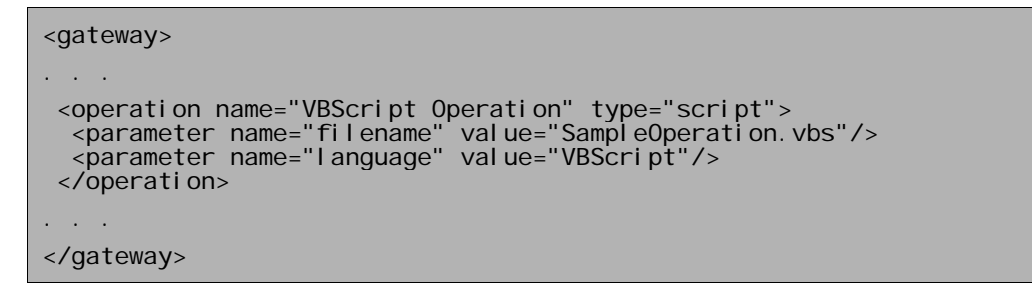

# <span id="page-31-0"></span>**Defining Jobs**

A job is a definition of which source you want to feed into which operation.

The following example shows a job that retrieves objects from a specified source, and passes those objects to a specified operation:

<job name="daily job" source="accounts file" operation="sync my server"/>

The job name, the source name, and the operation name must all be unique within the configuration file.

A job has the following attributes.

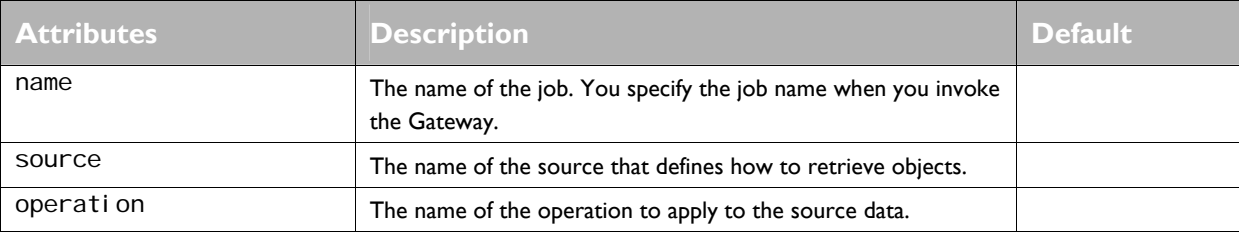

# <span id="page-32-0"></span>**Running Jobs**

The Gateway installation folder contains a Windows Script Host file called smgateway. wsf.

You can run this file from the command line, using parameters to specify the Gateway configuration file to use, the job to run, and to control some aspects of the job.

For example, the following command line shows how to invoke a job defined in config.xml.

```
cscript smgateway.wsf -config "config.xml" -job "daily job"
```
The set of parameters that you can pass is described in the following table.

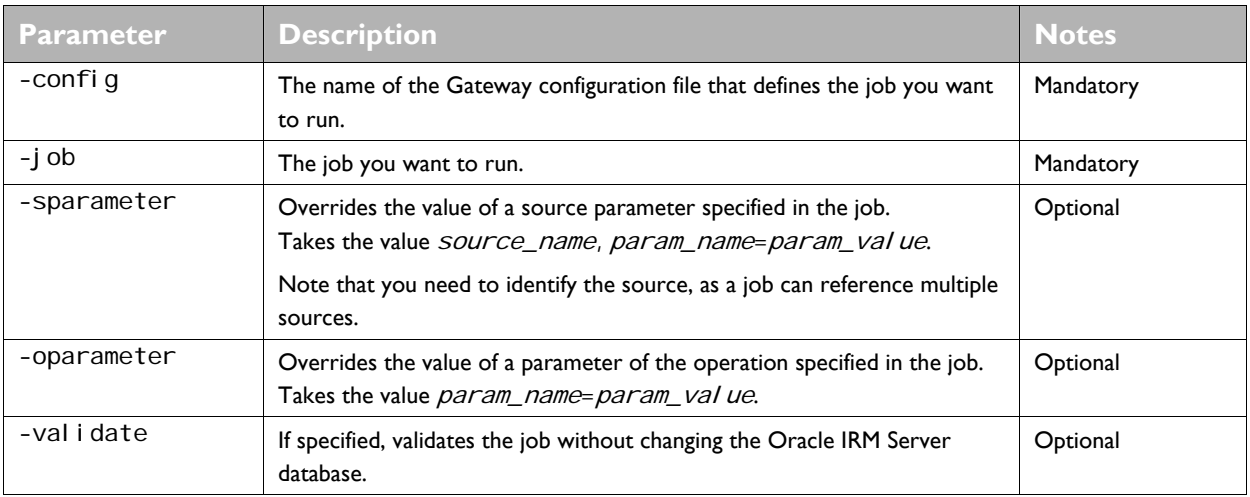

The following example shows how to override some parameters specified in a particular source.

```
cscript smgateway.wsf -config "config.xml" -job "daily job"
 -sparameter "IdapSource1.password=ABC123xyz"
 -sparameter "I dapSource1. search_scope=onel evel"
```
The script reports errors, failures, and warnings at the end of the job and in the log file, if the configuration file identifies a log file. The job also reminds you of the location of the log file, if appropriate.

The Gateway reports the following error levels:

- **Error.** Usually a fatal event that causes the Gateway to exit before completing the job.
- **Failure.** A failure that does not stop the Gateway processing the job.
- **Warning.** Indicates a problem with the configuration file. The Gateway continues processing.

# <span id="page-33-0"></span>**Scheduling Jobs**

The Gateway does not provide a scheduling mechanism for jobs. However, you can use the scheduling facilities provided by the operating system. Here are the simple steps you need to take:

1. Create a batch file that will run the job you wish to schedule. For example:

```
rem smjob.bat
@echo off 
@echo Running the 'daily job' 
cscript smgateway.wsf -config "config.xml" -job "daily job"
```
- 2. From the Windows Control Panel, select **Scheduled Tasks**.
- 3. Select **Add Scheduled Task**.
- 4. Complete the wizard, selecting the batch file that you created in Step 1.

# <span id="page-34-0"></span>**Configuration File Reference**

This section describes the format of the XML used in a Gateway configuration file.

### **gateway**

#### **Details**

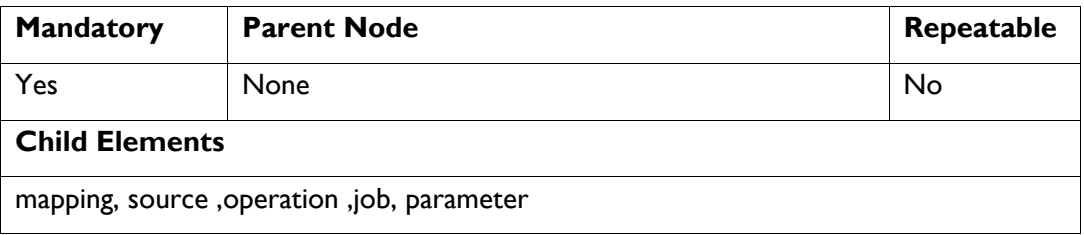

# **Description**

The root element of the configuration file.

#### **Attributes**

None

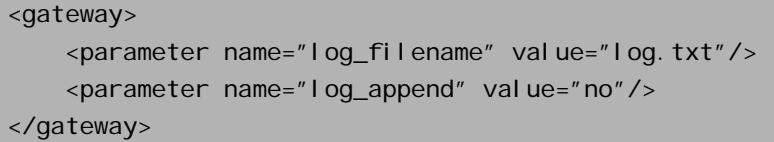

#### <span id="page-35-0"></span>**source**

#### **Details**

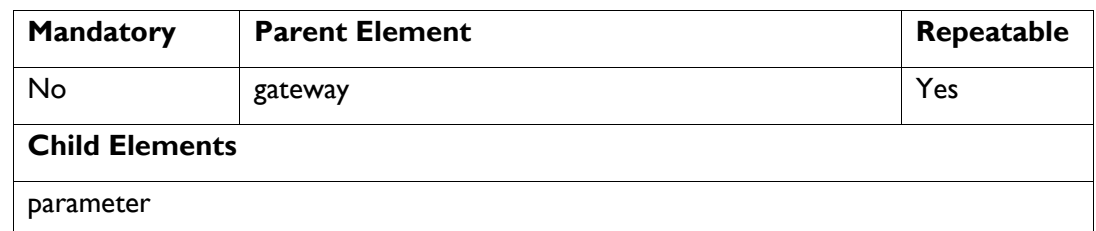

#### **Description**

A source definition specifies the name for the source and the type of source it is. A source element will typically include parameter elements within it that define how the source is configured.

#### **Attributes**

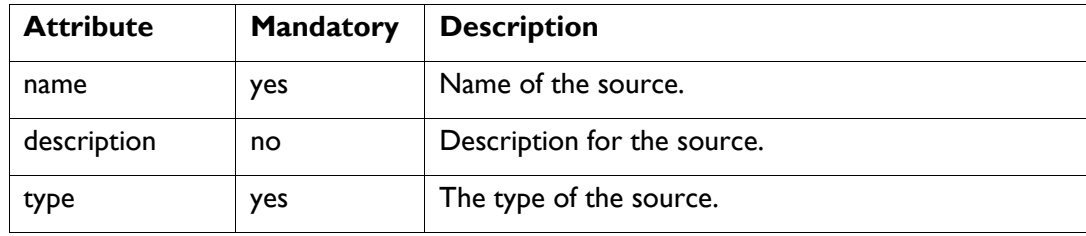

```
<source name="LDAP Users" type="ldap"> 
           <parameter name="url" value="ldap://ldapserver"/> 
      <parameter name="searchfilter" value="(objectClass=user)"/>
</source>
```
# <span id="page-36-0"></span>**operation**

#### **Details**

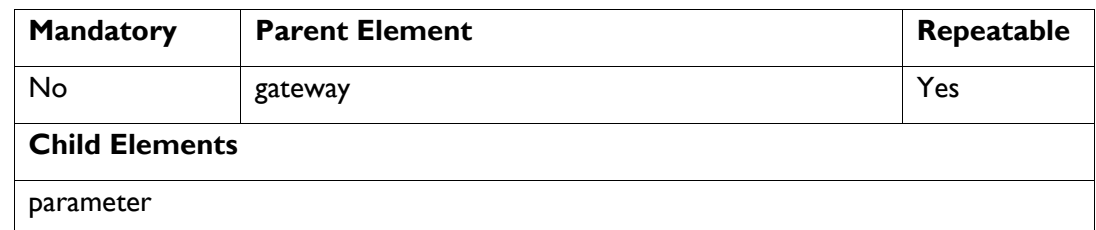

#### **Description**

An operation definition specifies the name for the operation and the type of operation it is. An operation element will typically include parameter elements within it that define how the operation is configured.

#### **Attributes**

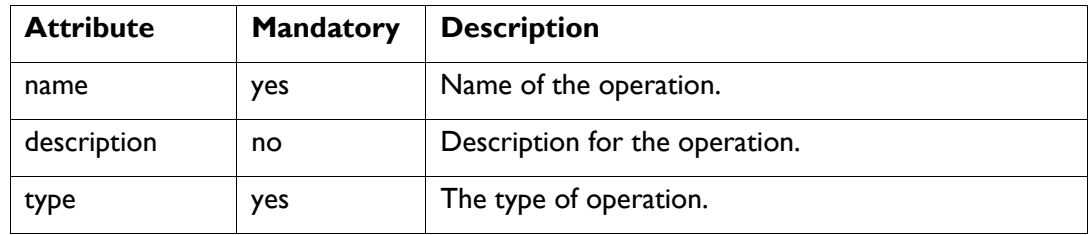

```
<operation name="My server sync" type="account_sync"> 
     <parameter name="url" value="seal://myserver:2001"/> 
</operation>
```
# <span id="page-37-0"></span>**job**

### **Details**

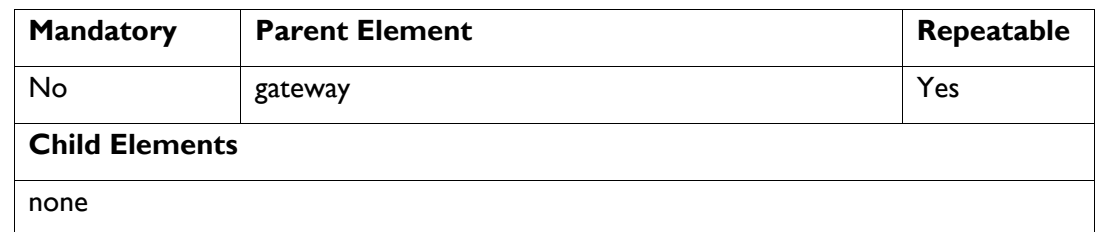

### **Description**

A job that retrieves data from a source and passes it to an operation.

### **Attributes**

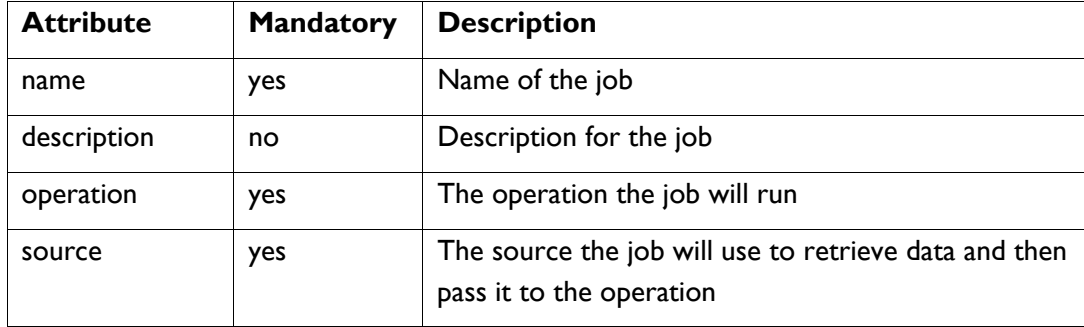

### **Example**

<j ob name="sync" operation="sync" source="users"/>

### <span id="page-38-0"></span>**parameter**

#### **Details**

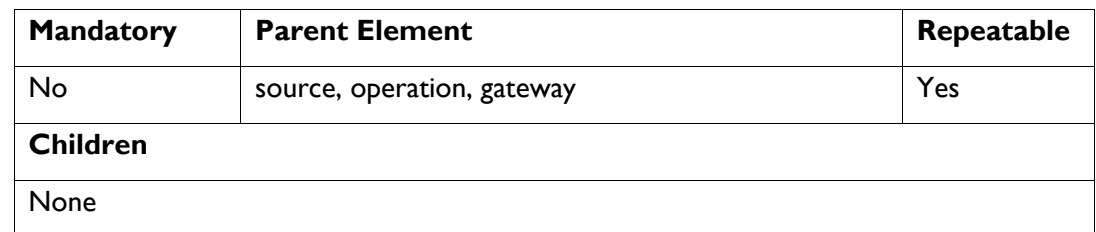

### **Description**

An operation parameter.

#### **Attributes**

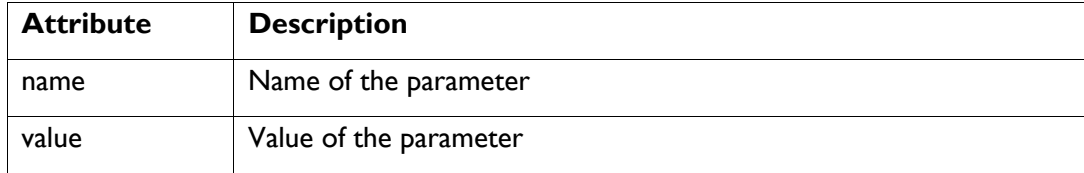

### **Example**

<parameter name="licenseserver" value="seal://myserver:2001"/>

# <span id="page-39-0"></span>**mapping**

#### **Details**

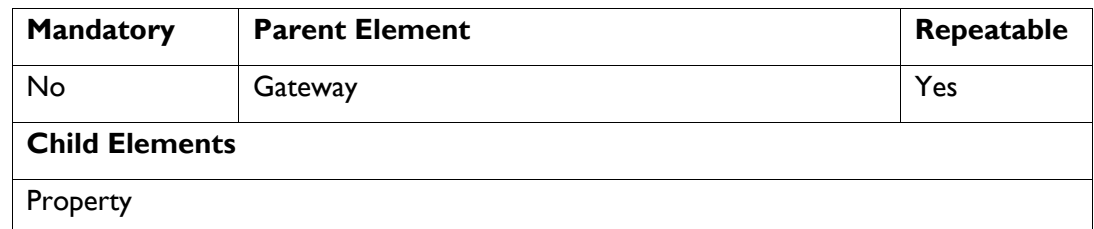

### **Description**

Groups together the definitions of how to map an LDAP object to a gateway object.

#### **Attributes**

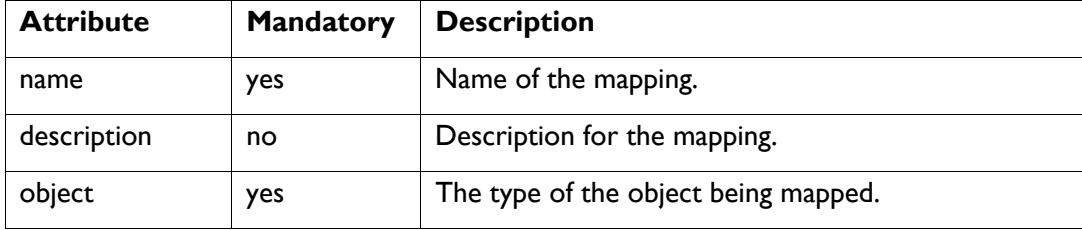

```
<mapping name="user" object="account"> 
             <property name="AccountName" attribute="cn"/> 
          <property name="FirstName" attribute="givenName"/>
</mapping>
```
# <span id="page-40-0"></span>**PROPERTY**

#### **Details**

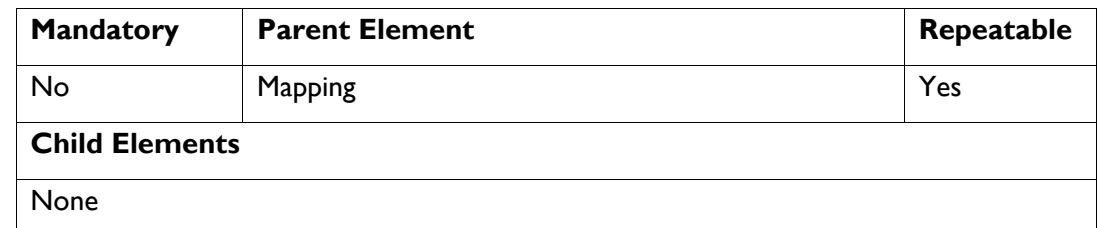

### **Description**

A definition of how a LDAP attribute maps onto an object's property.

#### **Attributes**

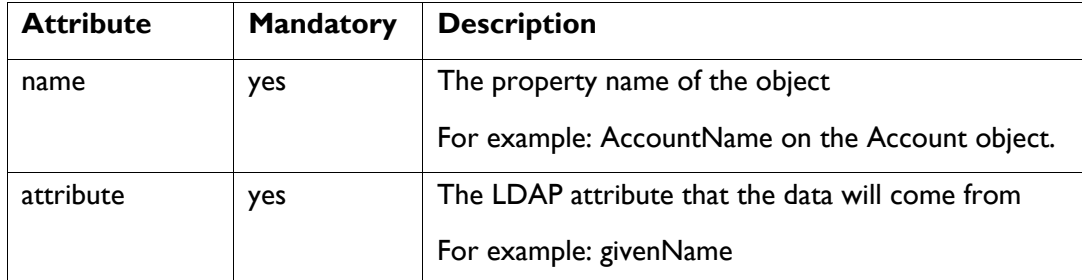

#### **Example**

<property name="AccountName" attribute="cn"/>

# <span id="page-41-0"></span>**File source reference**

This section describes the format of the XML used in a file source of accounts and groups for use with the Gateway.

#### **source**

#### **Details**

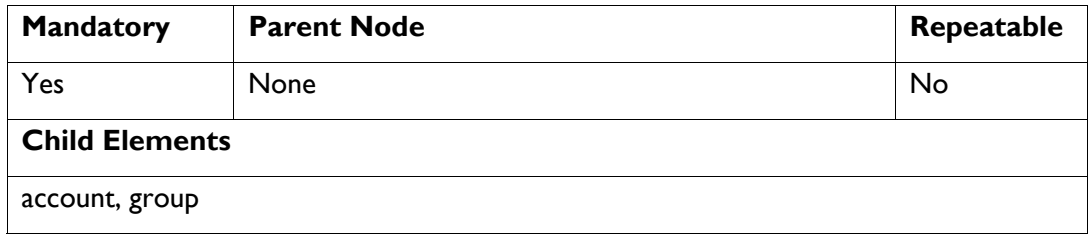

### **Description**

The root element of the file source.

#### **Attributes**

None

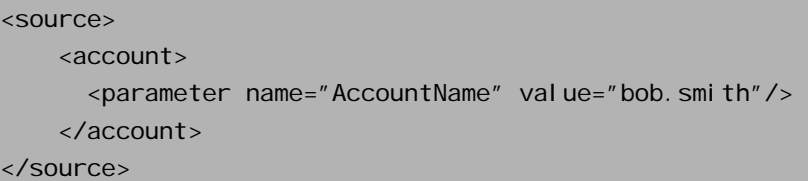

#### <span id="page-42-0"></span>**account**

#### **Details**

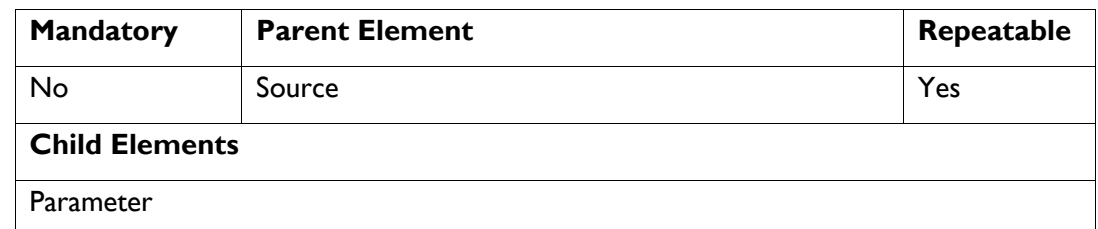

### **Description**

An account definition specifies the account details.

#### **Attributes**

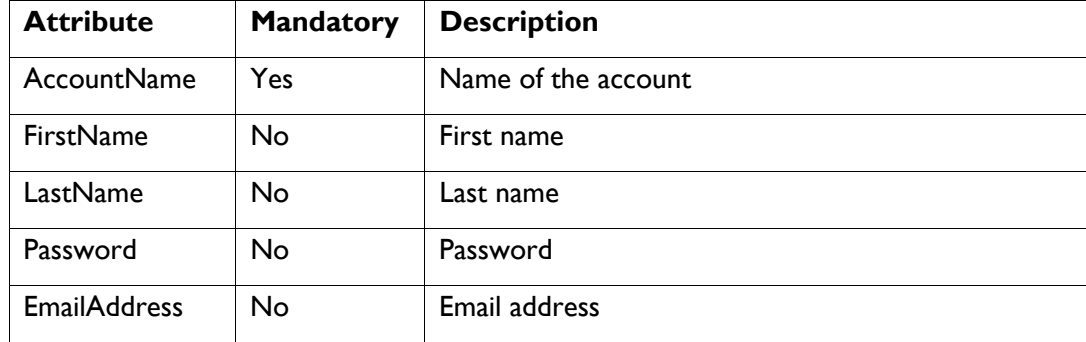

```
<account> 
  <parameter name="AccountName" value="bob.smith"/>
   <parameter name="FirstName" value="bob"/> 
   <parameter name="LastName" value="smith"/> 
</account>
```
# <span id="page-43-0"></span>**group**

### **Details**

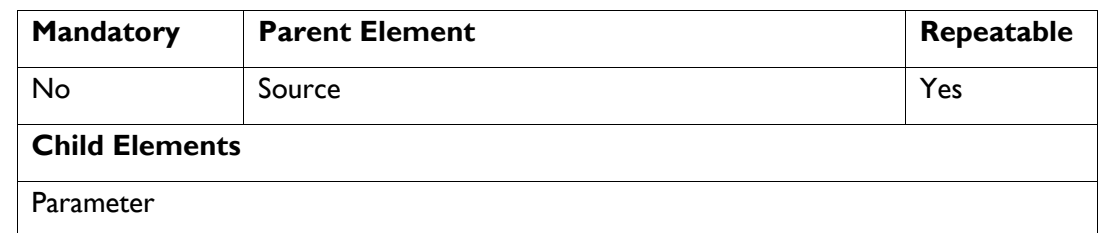

### **Description**

A group definition specifies the group details.

### **Attributes**

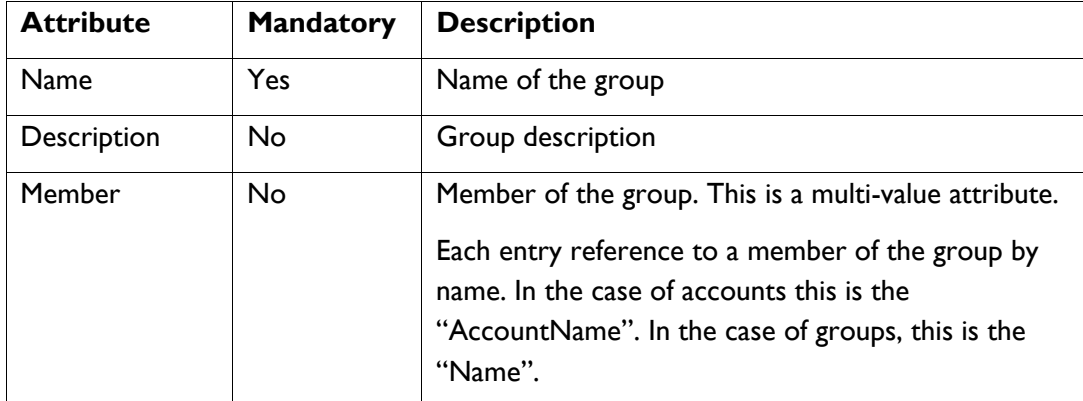

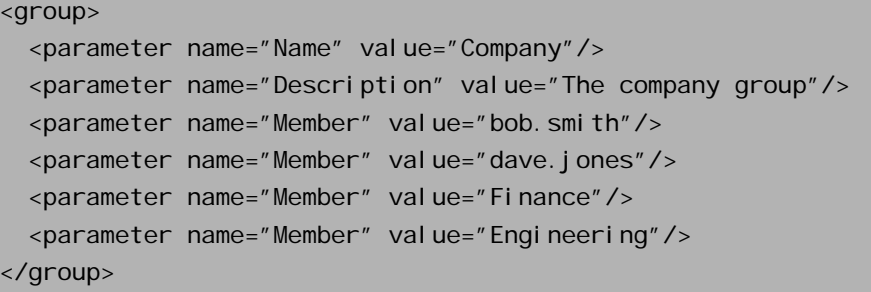

### <span id="page-44-0"></span>**parameter**

#### **Details**

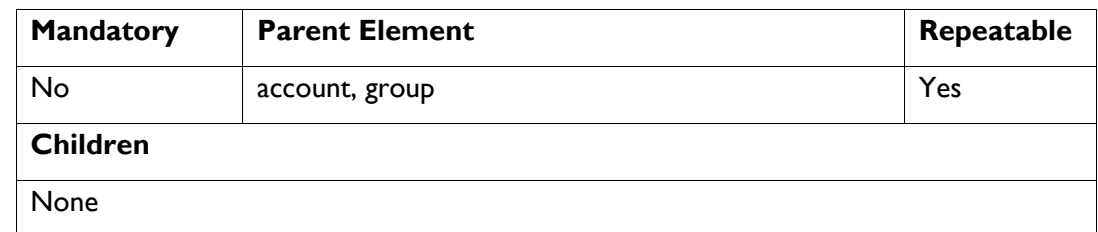

### **Description**

A name /value parameter node.

#### **Attributes**

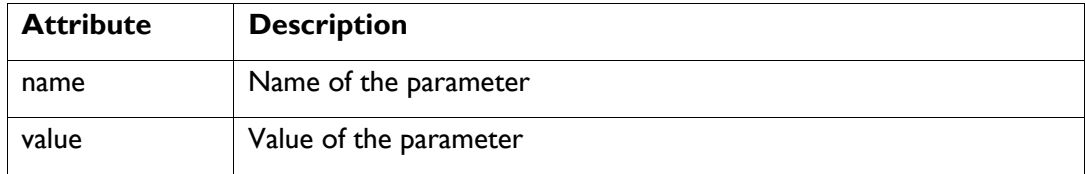

### **Example**

<parameter name="licenseserver" value="seal://myserver:2001"/>

# <span id="page-45-0"></span>**Gateway configuration**

Gateway samples can be found under *samples* in the Gateway installation directory.

The following samples are of particular interest.

## **file Source Sample**

This example shows how to import a set of accounts and groups to a license server using a file source.

This comprises three files:-

- $\Box$  File Source Config.xml The configuration file for running jobs.
- $\Box$  Accounts Source.xml Source of accounts in XML format.
- $\Box$  Groups Source.xml Source of groups in XML format.

To use the sample, you need to modify the operations in the configuration file to specify the URL of your license server, and the account and password that you want the Gateway to use for authentication to the license server.

### **ldap Source Sample**

This example shows how to import a set of accounts and groups to a license server from an LDAP service. There are sample files for Active Directory and Sun ONE Directory.

To use the samples, you need to modify the operations to specify the URL of the license server, and the account and password that you want the Gateway to use for authentication to the license server.

You also need to modify the sources to specify the URL of the search base in the LDAP service, and the user id and password that you want the Gateway to use for authentication to the license server.

Within the configuration files, there are several sources and operations that you can experiment with. In particular, the Active Directory samples include sources that can filter for enabled and disabled Active Directory accounts.

### **script Sources and Operations**

These examples show how you can use script files to define sources and operations for the Gateway in preference to using the built-in types of source and operation.

### **Toolkit**

The Gateway can be customized to perform different kinds of account/group synchronization. For example, when importing accounts from LDAP to the license server, enforce an account name policy of  $\leq$  first name.last name>@company.com where the first and last names are derived from LDAP attributes. The toolkit posted on Oracle Technology Network (OTN) gives examples of how this is possible.